# CLASS SET PLEASE DO NOT REMOVE FROM THE CLASS ROOM

**Criminal System Orientation Manual** 

Harris County Information Technology Center; Education & Career Development Division 1310 Prairie; Suite 1220 Houston, Texas 77002 http://www.jims.hctx.net/jimshome/

#### **Table of Contents**

| WELCOME TO JIMS                                            | 1  |
|------------------------------------------------------------|----|
| LOGGING ON TO CICS2                                        | 2  |
| Changing your password                                     |    |
| A OCCUPACION TRADOLUCIA MOD                                |    |
| LOGGING ON THROUGH HCP                                     | 4  |
| SECURITY CODES AND CLEARANCES                              | 5  |
| COMMONLY SEEN FIELDS                                       | 6  |
| SPN (System Person Number)                                 | 6  |
| NAME                                                       | 7  |
| PTY (Party Types)                                          | 7  |
| RACE                                                       | 7  |
| SEX                                                        | 7  |
| DOB                                                        | 7  |
| JAIL                                                       | 8  |
| W/W (Warrant or Want)                                      |    |
| CIN (Caution Indicator)                                    | 8  |
| CDI (Court Division Indicator)                             |    |
| Case Initiation                                            |    |
| Harris County Case Numbers                                 | 9  |
| CICS INFORMATION                                           | 11 |
| CLS (Class Sequence Number), SNU (Sequence Number) and KEY |    |
| Transaction Identification Codes (TRAN IDs)                |    |
| Paging Techniques                                          |    |
| The GET Function                                           |    |
| PF Keys - Transferring Between Transactions                |    |
| Error Messages                                             |    |
| Code Tables                                                |    |
|                                                            |    |
| DIRECT ACCESS METHODS                                      | 14 |
| NAME INQUIRY TRANSACTIONS                                  | 14 |
| LNQY - DIRECT NAME INQUIRY                                 |    |
| LNAM - NAME INQUIRY MENU                                   |    |
| LNAI - NAME AND ADDRESS INQUIRY                            |    |
| CASE INQUIRY TRANSACTIONS                                  | 25 |
| NQY3 - CASE SUMMARY                                        | 25 |
|                                                            |    |
| LOY8 COURT DATES                                           |    |
| LQY8 - COURT DATESLQY9 - CASE TRANSACTIONS                 | 34 |
| LQ 19 - CASE TRANSACTIONS                                  | 3/ |
| PERSON INQUIRIES USING THE SPN                             | 44 |
| LBKI - BOOKING INQUIRY                                     |    |

| LH02 - SUMMARY OF ALL HOLD-FORS                | 49                |
|------------------------------------------------|-------------------|
| LWRI - WARRANT INQUIRY                         | 51                |
| LEWA - DATA ASSOCIATED WITH A WARRANT          | 55                |
| LP02 - MASTER NAME RECORD (ALIAS NAME INQUIRY) | 60                |
| LP22 - ADDRESS, PHONE, OCCUPATION INQUIRY      |                   |
| LP32 - MAIN ID NUMBERS                         |                   |
| OTHER HELPFUL INQUIRIES                        | 65                |
| LSCF - SUMMARY OF CASES FILED                  | 65                |
| LD09 - COURT DOCKET DISPLAY                    |                   |
| LOOK - MAIN IDENTIFICATION NUMBERS INQUIRY     | 71                |
| GE01 - ADDRESS INQUIRY                         | 74                |
|                                                |                   |
| APPENDIX A                                     | 78                |
| GLOSSARY OF TERMS                              | 78                |
| APPENDIX B                                     | 82                |
| JIMS PROJECT ANALYSTS Error! Book              | kmark not defined |
| APPENDIX C                                     | 83                |
| ITT KEYBOARD FUNCTIONS                         | 83                |
| APPENDIX D                                     | 86                |
| REGULATIONS FOR DISSEMINATION                  |                   |
| APPENDIX E                                     | 90                |
| PHONE NUMBER REFERRALS                         |                   |
| INDEX                                          | 91                |

#### **WELCOME TO JIMS**

The Harris County Justice Information Management System (JIMS) was established by the Harris County Commissioners' Court in 1977. It uses a central computer for its information needs. Access to the centralized source is available through approximately 7,000 computer terminals installed throughout the county. As of July 2007, the JIMS computer system was being accessed by 22,860 individuals in 264 Harris County agencies and 1091 non-county government agencies.

JIMS is an integrated system that allows data to be shared by many agencies. Information entered into the system is immediately retrievable. For example, a case entered into the system by Central Intake can be accessed from any authorized device immediately after entry.

Harris County is a nationwide leader in justice data processing. The system processes over 4.5 million user transactions daily. As of July 2007, there were approximately 170 million civil records and 600 million criminal records stored in the system. Also, there were approximately 22,600 online and batch programs.

As a user, you are part of one of the largest justice database systems in the nation and in the world. As we begin the twenty-first century, JIMS is taking steps to stay ahead of the information needs of its users by converting to a web-based system which will allow much greater flexibility in information retrieval and will provide a more "user-friendly" environment. The JIMS2 system is scheduled to be rolled out over the next few years.

Information Technology welcomes you and encourages you to use our training services. If you have questions about how to access data you are authorized to view or about any other aspect of the system, please contact the ITC Help Desk at (713)755-6624.

To Connect to A JIMS Session you first have to click on your Emulation software Icon located on your desktop or utilize an Internet connection. The icon on your desktop will look similar to

this Once you have double clicked to open the session, from there you may have to click connect, others may have their sessions configured to automatically connect for them and you will see the following prompt.

#### **LOGGING ON TO CICS2**

| 1.                | When your s              | <del>sereen displays</del>  | "READY FOR LOGON," type                                       |
|-------------------|--------------------------|-----------------------------|---------------------------------------------------------------|
|                   | CICS2 to ac              | ecess the Harris            | County Criminal System.                                       |
| <del>2.    </del> | Press the En             | ter key. The fo             | ollowing screen will display:                                 |
|                   |                          |                             |                                                               |
| ****              | ******                   | ******                      | ****************                                              |
|                   | SYSTEM:                  | CICS2                       | READY FOR SIGNON CICS2                                        |
|                   |                          |                             | HARRIS COUNTY DATA SERVICES                                   |
|                   |                          | G T2.2                      |                                                               |
|                   | TERMINAL:                | <del>5032</del><br>T1YCSJ32 |                                                               |
|                   | NODE:                    | 11100032                    |                                                               |
|                   | DAY:                     | TUESDAY                     |                                                               |
|                   |                          |                             |                                                               |
|                   | SYSTEM DATE:             |                             | <del>), 1996</del>                                            |
| <del></del> E     | YSTEM TIME:              | <del>08:39 AM</del>         |                                                               |
|                   | TOCONTD.                 | > JU_                       | ζΤοb \                                                        |
|                   | PASSWORD:                |                             | - Crton                                                       |
|                   | 17100WOID:               |                             | (Lincol)                                                      |
| <del>- NE</del>   | W PASSWORD:              | <del>&gt;</del>             |                                                               |
| (∈                | <del>enter twice)</del>  | <del>&gt;</del>             |                                                               |
|                   |                          |                             |                                                               |
|                   | ACF0                     | 1012 PASSWOF                | RD FOR LOGONID JU HAS EXPIRED                                 |
|                   | CICS                     | /VC ACES                    | (SYSTEM SIGNON/SIGNOFF FACILITY)                              |
|                   | 0100                     | 7 101 2                     | TOTOTHIT DIGNON, DIGNOTT THETHIT!                             |
| ****              | ******                   | *****                       | **************                                                |
|                   |                          |                             |                                                               |
| <del>3.</del>     | Type: JU                 | (Your indi                  | <del>ividual log-on ID)</del>                                 |
|                   | Press the Ta             |                             | ,                                                             |
|                   |                          | ) -                         |                                                               |
| 4.—               | Type your in             | <del>idividual passv</del>  | vord and press the Enter key. (Your password will not display |
|                   | <del>on the screet</del> | <del>1.)</del>              |                                                               |
|                   | and at the               |                             | TD (C                                                         |
|                   |                          | •                           | HMS, your password is TEST. You must change this              |
|                   | <del>password the</del>  | <del>e first time vou</del> | <del>-log-on.</del>                                           |

#### **Changing your password:**

- a. In the field labeled PASSWORD, type your current password. (Type TEST if you have never logged on before.) Your password will not display on the screen.
- b. Press the Enter key. The following message will display: PASSWORD FOR LOGONID JU\_\_\_ HAS EXPIRED.
- c. In the field labeled NEW PASSWORD, type any code you choose using 4 to 8 letters and/or numbers.
- d. Press the Tab key.
- e. In the field labeled ENTER TWICE, type your new password again.
- f. Press the Enter key.

The screen should be blank. You are logged on and ready to work.

Sixty days after you change your password, you will receive the message PASSWORD EXPIRED message. You must then follow steps c - f above to select a new password. You may alternate between two passwords.

After you have kept a password for at least two days you may change it if you wish. Follow steps a - f above EXCEPT in step b press the Tab key instead of the Enter key. (The expiration message will not display.)

#### When logging on thereafter:

Type your log-on ID, press the Tab key, type your new password which you created in steps c - f (not TEST), then press Enter.

Only use the steps in the "Changing your password" section when you need or want to change your password.

**NOTE:** You may only log on to one terminal at a time.

#### Log-on failed:

If you receive an error message when attempting to sign on to CICS, refer to the following chart for an explanation.

| Message<br>PASSWORD EXPIRED                             | Solution Change your password using the procedures on page 3. You must change your password every 60 days.                         |
|---------------------------------------------------------|----------------------------------------------------------------------------------------------------|
| PASSWORD NOT MATCHED                                    | Try typing your password again.                                                                                                    |
| LOGON ID SUSPENDED<br>BECAUSE OF PASSWORD<br>VIOLATIONS | Call your JIMS Project Analyst or the ITC Help Desk. You have made ten invalid logon attempts and your password needs to be reset. |

#### **Logging Off CICS:**

- 1. Press the Clear key.
- 2. Type **RNET**.
- 3. Press the Enter key.
  The original **READY FOR LOGON** message should display.

**NOTE:** If there is no activity on the terminal for 15 minutes, you will be logged off automatically.

#### LOGGING ON THROUGH HCP

Instead of the procedures above, you may log on through the multi-session environment known as Tubes. *This is the preferred method.* To do this:

- 1. Type **HCP** on the "READY FOR LOGON" screen and press Enter.
- 2. Type your log-on ID in the Logon ID field.
- 3. Press the Tab key.
- 4. Type your password in the Password field.
- 5. If you do not need or want to change your password at this time, press Enter and go to Step 6.

OR

If you do need or want to change your password:

- a. Tab to the New Password field and type any password using 4 to 8 letters and/or numbers.
- b. Tab to the field labeled Re-enter New Password and type the same new password again.
- c. Press Enter.
- 6. From the JIMS Main Menu screen select **CICS2** (**CICS Criminal**) by pressing the appropriate PF key, or by typing the line number in the Command field and pressing Enter.

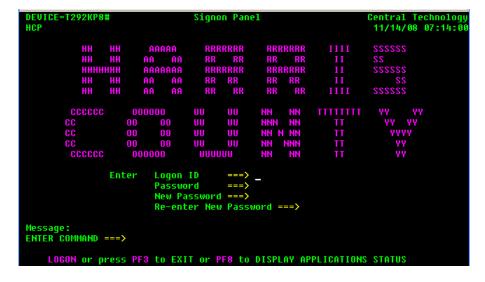

#### **Logging off Tubes**

To close all your active sessions and return to the HARRIS COUNTY sign-on panel (the Tubes log-on screen):

- 1. Press **F24** (hold down the Shift key and press F12.). The JIMS Main menu will display.
- 2. Press **F24** again. All your active sessions will be closed and the Harris County Sign-On Panel will display.

#### **Exiting Tubes Sign-on Panel**

To exit Tubes and return to the READY FOR LOGON screen:

After completing the steps listed above in the "Logging Off Tubes", press **F3**. The Ready For Logon screen will display.

#### **SECURITY CODES AND CLEARANCES**

#### **LOG-ON ID**

After attending a JIMS training class, an individual receives a log-on ID which allows access to information from the JIMS system. The log-on ID is a five-character code beginning with JU or JH that identifies the person signed on to a terminal. Each user must have his or her own log-on ID. Users may only log on to one terminal at a time. Users are responsible for all transactions accessed and all information received while their codes are in use. Therefore, if you are going to leave your desk or terminal session, you MUST sign off to prevent unauthorized access to the JIMS system.

All transactions accessed throughout the county are connected to the individual log-on IDs. A file of user identities dates and times of access, and terminal identification numbers is maintained in the JIMS system and can be retrieved when necessary to investigate improper usage.

#### **SECURITY VIOLATIONS**

Security violations are terminal display messages a user receives when attempting to access transactions for which he/she is not authorized. Most violations result from typographical errors or from pressing the wrong program function key rather than from an attempt to access unauthorized information. Users receiving violations for transactions essential to their jobs should contact the departmental project analyst for clearance. Once clearance is obtained, accessing these required transactions will no longer result in security violations.

All security violations are recorded in reports which are available to county agency project analysts (P.A.s) and non-county agency liaisons. The reports are divided by department and give user names, dates and times of violations, transactions attempted, and terminal identification numbers.

Certain violation patterns indicate that the confidentiality of a code has been breached and that the code is probably being used by more than one person. In such instances, supervisors or P.A.s may discuss the confidential nature of the code with the assigned user and request that the code be deleted from the system. Security is of extreme importance and is monitored closely to protect the security and privacy of criminal records in the JIMS system and to prevent the dissemination of confidential information

#### **COMMONLY SEEN FIELDS**

#### **SPN (System Person Number)**

SPNs are eight-digit numbers assigned to people connected with Harris County criminal cases. Each individual should have only one SPN in the system.

#### **Defendant SPNs**

Defendant SPNs are computer generated in sequential order when a defendant's first criminal record is entered into the county computer. Before a SPN is assigned, computer inquiries are run to determine if the person already has a number, thus avoiding the assignment of multiple SPNs to an individual.

#### **Alias SPNs**

It is possible for a defendant to have alias identities and be assigned multiple SPNs. This was much more common before the Automated Fingerprint Identification System (AFIS) was installed in Harris County. If computer inquiries and verifications reveal that multiple SPNs have been assigned to one defendant, the SPNs and all associated records are consolidated under one number.

To request a SPN consolidation, call the Data Control section of the Sheriff's Department at 713-755-6040 or call the Constable's Office at 713-755-7615.

When SPNs are consolidated, one SPN becomes the base SPN and the other SPNs become alias SPNs. After consolidation, only the base SPN can be used to access the person's records. Alias SPNs will be listed on the person's Case Information screen (NQY3) and can be reviewed through the Person Master inquiry (LPER); however, the alias SPNs cannot be used to retrieve information about the individual.

#### Non-defendant SPNs

Since November 1996 when the PTY subsystem was implemented, non-defendants have been issued the next available SPN in sequential order. Prior to November '96, non-defendant SPNs were assigned as follows: defense attorneys were assigned a SPN by adding 50,000,000 to his or her state bar number (example, a bar number of 10000000 became a SPN of 60000000). Bond sureties were assigned a SPN by adding three zeroes to the end of his or her licensing number. Other SPNs, such as those issued to prosecutors, were assigned in blocks of numbers.

#### **Inquiring with a SPN**

Because a SPN is a unique number assigned to just one individual, that number may be used to quickly access a particular person's records in the computer system.

#### **NAME**

The NAME field indicates the last, first, and middle names of an individual. For a complete history of alias names, use LPER. NQY3, LBKI, and LWRI also contain some alias name information. Note that only one name appears on the LQY9 Case Transaction Screen. This name may be an alias.

#### **USC (United States Citizen)**

There are three types of USC flags in the system. Valid codes are:

 $\mathbf{Y} = \mathbf{Yes}$ 

N = No

U = Unknown

#### **PTY (Party Types)**

There are two party types in the system. Valid codes are:

 $\mathbf{D}$  = Defendants

N = Non-defendants

Non-defendants include attorneys, bond sureties, probation officers, peace officers, judges, court reporters, witnesses, and other individuals connected with Harris County criminal cases.

#### **RACE**

The following race codes are defined by NCIC:

 $\mathbf{A}$  = Asian or Pacific Islander

 $\mathbf{B} = \text{Black}$ 

I = American Indian

U = Unknown

W = White

The most commonly used codes are B and W.

#### **SEX**

The following gender codes are used:

M = Male F = Female

#### **DOB**

Date of birth in six-digit, MMDDYY format (month, day, year) with no dashes or slashes between numbers.

(All dates are entered into the system in this format.)

#### **JAIL**

The jail field designates an individual's Harris County jail status using the following codes:

- **R** = Individual has been received by the Harris County Sheriff's Office but is not yet booked.
- I = Individual is in transit from one Harris County jail to another.
- Y = Individual is currently booked in a Harris County jail.
- **H** = Individual has been in a Harris County jail but is not at this time.
- \_ = Individual has never been in a Harris County jail.

**NOTE:** The JAIL field refers only to Harris County jails; it does not refer to other jails in Houston or to jails in any other county, city, or state.

#### W/W (Warrant or Want)

The W/W field designates an individual's Harris County warrant or want status using the following codes:

- **H** = Individual has had open warrants/wants from Harris County, but they are now closed.
- **Y** = Individual currently has open warrants/wants from Harris County.
- \_ = Individual has never had a warrant/want from Harris County.

**NOTE**: The W/W field refers only to warrants/wants issued by Harris County; it does not refer to warrants/wants issued by non-county agencies within Harris County or by agencies in other counties, cities, or states. To check for warrants or holds from other agencies, access the Hold Information option in LPER or, if you are authorized, access the SETCIC and/or TCIC/NCIC systems.

#### **CIN** (Caution Indicator)

A code appearing in this field indicates that the individual has a caution text and requires special treatment. Some examples of caution texts are: escape risk, federal prisoner, or heart condition. See the Code Tables Handout for caution code explanations.

To view a person's most recent caution text, access that person's

- Booking screen (LBKI) or
- Warrant screen (LWRI).

#### **CASE RECORDS**

#### **CDI (Court Division Indicator)**

A CDI is a three-digit number that indicates type of case (or type of court). The JIMS computer system contains details about the following types of cases:

- 002 Class A or B misdemeanor filed in a Harris County Criminal Court at Law
- 003 Felony filed in a Harris County District Court
- 004 Bond forfeiture arising out of a misdemeanor case
- 005 Bond forfeiture arising out of felony case

001 designates a class C misdemeanor filed in a Justice of the Peace Court. 001 cases are only listed in JIMS if a warrant was issued in the case. Details about JP cases are kept in a separate, JP computer system.

Other CDIs are listed on Code Table 01 in the *Code Tables Handout*. Defendants can be held for other jurisdictions that want them.

#### **Case Initiation**

Officers filing class B or above charges with Harris County use the Model 204 computer subsystem known as D.A. Intake Management (DIM). Information about the defendants is entered when the charges are filed with the District Attorney Intake section.

As the defendant and the case proceed through the system, various county departments add information where appropriate. For example, the data entry section of the District Clerk's Office enters information about motions, returned warrants, bonds, judgments, and other transactions that affect the status of the defendant and/or the status of the case. A variety of computer transactions can then be used to access case, booking, and warrant information from the system.

#### **Harris County Case Numbers**

The case number is a unique 12-digit number assigned to each criminal case. It consists of 4 separate components.

| 0555444   | 01        | 01     | 0         |
|-----------|-----------|--------|-----------|
| base case | defendant | count  | ancillary |
| number    | number    | number | action    |

- a. The base case number (the first seven digits) is the sequential number assigned to each case as charges are filed and docketed in the District Clerk's Office.
- b. The next two digits (positions 8 and 9 of the case number) were used in the past to indicate multiple defendants. Unique base case numbers are now assigned to codefendants.
- c. The next two digits (positions 10 and 11 of the case number) were used in the past to designate multiple counts, or charges, of the same degree filed in one case. Each count is seen as a separate case in the system, with all records pertaining to each count kept separately. For example, if case number 0555444 contains three felony counts, the number will appear as follows for each successive count 055544401010, 055544401020, and 055544401030.
- d. The last position in the case number (position 12) is used to indicate ancillary action (lack of such action is indicated by a 0). Ancillary action arises out of an existing criminal case, but is independent from it; therefore, it is handled as an individual case. Ancillary action includes restricted driver's license petitions, post-conviction writs, and bond forfeitures.

In restricted driver's license petitions resulting from cases prosecuted by Harris County, the ancillary indicator is an R. In post-conviction writs and bond forfeitures, the indicator is sequential, beginning with A and increasing by one letter for each successive action. For example, if the defendant in case number 0555444 is charged with bond forfeiture, the case number for the first forfeiture will be 05554440101A.

When making general case inquiries using LQY6, LQY8, or LQY9, which require a CDI and case number, only the first seven digits of the case number need to be entered, example, LQY6/003/0721737.

To make a more specific inquiry involving the defendant number, count number, or post-conviction writ indicator, the entire twelve-digit case number must be entered. For example, to determine the attorney for case number 0245678 for the second defendant and the third count, the access method would be LQY6/003/024567802030.

Although the practice of using just one case number in cases with multiple defendants is no longer used, old cases with multiple defendants are still in the system and will remain in the system.

**NOTE:** For class C misdemeanors (CDI 001), the first two digits contain letters of the alphabet (example, WC = worthless check). The next two digits contain the JP precinct and position number (example, 41 means JP precinct 4, position 1. The only time a class C is listed in JIMS is when a warrant is issued in the case.

#### **CICS INFORMATION**

#### CLS (Class Sequence Number), SNU (Sequence Number) and KEY

A CLS is a three-digit number used to count records. The CLS counts backwards from 1000. When the first record is generated, a CLS of 999 appears on the screen. When additional records are added, the CLS decreases by one. For example, if there have been two warrants for someone's arrest, the first warrant is number 999 and the second warrant is number 998. This change in the CLS occurs every time an additional record is created. Warrants, holds, and name records are some of the items counted by a CLS.

On screens such as LQY6, LQY8, and LQY9, the three-digit counter is labeled SNU, for sequence number. On other screens the counter is labeled KEY.

If counted records exceed 1000, as they may, for example, when the number of cases assigned to one attorney are counted, the CLS will decrease to zero, then begin again at 999. This repetition is not indicated in the CLS/SNU/KEY field.

#### **Transaction Identification Codes (TRAN IDs)**

TRAN IDs are four-character codes used to identify and activate CICS computer programs. All data from the JIMS CICS system is accessed by using these transaction identification codes. Examples of TRAN IDs are LNQY (for name/case inquiries), LBKI (for booking inquiries), and LWRI (for warrant inquiries).

Once a transaction has been accessed, one can easily transfer to other transactions by pressing appropriate program function (PF) keys. The functions of these keys are listed at the bottom of the screens.

Methods of accessing data using TRAN IDs are shown at the beginning of each transaction explanation in this manual. Also, a summary of TRAN IDs and their access methods is provided on pages 14 and 15.

#### **Paging Techniques**

When information takes up more display space than is available on one terminal screen, it becomes necessary to "turn the pages" to see the remainder of the records. Usually when there is more than one page in a transaction, an =N will display automatically in the top left corner of the screen. You may type the =N yourself when necessary. All available CICS paging techniques are listed below.

| =N         | Next page      | Type =N and press Enter to access the next page. Continue to press Enter until a message such as END OF RECORDS displays at the bottom of the screen. |
|------------|----------------|----------------------------------------------------------------------------------------------------|
| =P         | Preceding page | Type $=$ <b>P</b> and press Enter to access the preceding page.                                                                                       |
| <b>=</b> L | Last page      | Type =L and press Enter to access the last page of a batch of information. (See "The GET Function" below for an explanation of batches.)              |
| =#         | Specific page  | Type = and a specific number (example, =7 for page seven) to access a specific page in a batch.                                                       |

#### The GET Function

In CICS inquiry transactions that access a large number of records, pages are grouped into batches. The GET function is used to access additional batches.

On the last page of any batch, a message prompts you to enter GET for more data. Type the word **GET** over the =N in the top left corner of the screen. If you don't type GET before pressing Enter, the first page of the displayed batch will reappear. You may type GET from any page of a batch to retrieve the next batch.

It is not possible to move backward to a previous batch. To re-access a batch, begin the transaction over and move forward through the batches.

#### **Name Inquiry Response**

When you inquire on a common name using the LNQY transaction, the response will contain a maximum of forty-eight names per batch, displayed on a maximum of three pages. At the bottom of the third page is the message, "ADDITIONAL SPNS QUALIFIED. 48 ARE LISTED. ENTER 'GET' FOR MORE NAMES."

Type **GET** over the =N and press Enter. Page 1 of the second batch of names will display. In each batch, the names that are most similar to the one inquired upon should appear at the top of the first page. Therefore, it is usually unnecessary to access pages two and three of a batch of names. To view only the first page of each batch, type GET and press Enter immediately after viewing the first screen of a batch.

#### Person Master Response

In the LPER transaction (explained in a separate manual), when large amounts of defendant data are requested, the response is grouped into 15 pages per batch.

#### **PF Keys - Transferring Between Transactions**

The keys located at the top or on the right-hand side of the keyboard panel (example, PF1, PF2, PF3) are called program function keys. These keys are used to transfer from one transaction to another without having to clear the screen and enter a new transaction code. Message or "prompt" lines appear at the bottom of each screen to indicate which transactions may be accessed directly from the displayed screen.

When an = sign appears at the top of the display screen, it must either be erased or replaced before a transfer is made. Press the space bar to erase the =. Certain transfers require that you type a line number over the = before transferring.

Users are not necessarily cleared for all the transactions listed on every screen. Press only the PF keys associated with transactions for which you have clearance.

**NOTE:** The functions of the PF keys change from screen to screen. A PF key may be associated with one TRAN ID on one screen and with a different TRAN ID on another. Users have security clearance according to TRAN ID, not PF-key numbers.

#### **Error Messages**

When you attempt to access a transaction and there is a problem, a message displays at the top of the screen. If a problem occurs after a transaction response is already displayed, a message appears at the bottom of the screen.

If you cannot solve the problem, copy the message and note what was happening just prior to the error message display; then contact your project analyst, your agency liaison or the JIMS Training Section via the ITC Help Desk for help.

If your cursor stops responding, the keyboard is locked and needs to be reset. Press the escape key (Esc) located at the top left of the keyboard. After you reset, you will be able to resume normal typing. If the problem continues, you may need to press the **Home** or **Tab** key to move the cursor to a place on the screen where information can be entered.

#### **Code Tables**

Many codes and abbreviations are used on JIMS computer screens. The Code Table Handout, containing the most commonly used Criminal System code tables, is distributed during training. The Code Table Manual, which contains every Criminal System code table, is available from Harris County project analysts.

#### **DIRECT ACCESS METHODS**

| TRANSACTION                                                   | TRAN ID and ACCESS METHOD*                                                                                                    |
|---------------------------------------------------------------|----------------------------------------------------------------------------------------------------|
| Direct Name Inquiry<br>(Uses Soundex)                         | LNQY/Last Name/First Name/Middle Name<br>LNQY/Last Name/First Name/Middle Initial<br>LNQY/Last Name/First Name<br>LNQY/Last Name/First Initial<br>LNQY/Last Name<br>LNQY/Nickname |
| Name Inquiry Menu<br>(Uses Soundex)                           | <b>LNAM</b> (Use with additional identifiers)                                                                                                    |
| Name and Address Inquiry (Exact match)                        | LNAI/Last Name/First Name (No middle name)                                                                                                    |
| Parties to Case<br>(Persons Connected)                        | LQY6/CDI/Case Number (For multi-count cases or ancillary action, use 12-digit case number)                                                                                        |
| Court Setting Dates for Case                                  | LQY8/CDI/Case Number (For multi-count case or ancillary action, use 12-digit case number)                                                                                         |
| Case Transactions (Documents)or ancillary action, use 12-digi | LQY9/CDI/Case Number (For multi-count cases t case number)                                                                                                    |
| Case Information (Case Summary)                               | NQY3/SPN (Or LNQY /SPN)                                                                                                    |
| Booking Inquiry                                               | LBKI/SPN (To transfer from LBKI to NQY3, type 99, press Enter.)                                                                                                    |
| Warrant Inquiry                                               | <b>LWRI</b> /SPN (Line $\# + PF5 = LEWA$ )                                                                                                    |
| Person Master Display                                         | LPER/SPN (Explained in separate manual)                                                                                                    |
| Summary of Cases Filed for 24-hour period                     | LSCF/CDI/MMDDYY MMDDYY = date in month day year format)                                                                                                    |
| Court Docket Summary                                          | LD09                                                                                                    |
| Main ID Numbers Inquiry                                       | LOOK                                                                                                    |
| Address Inquiry                                               | GE01                                                                                                    |

**NOTES**: Examples of valid CDIs are **002** - class A or B misdemeanor and **003** - felony. SPN = Person's unique, eight-digit Harris County system person number.

On any screen that contains a list of cases, bond forfeiture cases will display at the bottom of the list.

<sup>\*</sup>Press **Enter** after typing each access method.

#### Web Site

On April 26, 1999, Harris County implemented an Internet Web site that provides access to the public records in the Criminal System. The address is:

#### http://www.jims.hctx.net

To use this Web site you need:

- A personal computer (PC) with a modem and a phone line
- Internet browser software (for best results, use Microsoft Internet Explorer 4.0 or greater)
- An account with an Internet service provider (ISP)
- An active JIMS log-on ID and password
- Clearance to use the public access transactions. To request clearance, contact your project analyst or agency liaison.

#### **Available Transactions**

Name Inquiries, Main ID Number Inquiries, Case Summary, Persons Connected with a Case, Court Setting Dates for a Case, Case Transactions, Current Bonding Information, Inactive SPN Inquiry, Bond Forfeiture Case Inquiry.

Case details are available about:

- Class A and B misdemeanor cases filed in the Harris County Criminal Courts at Law
- Felonies filed in the Harris County Criminal District Courts
- Ancillary cases, such as bond forfeitures, arising from these cases

The public access system does **not** provide information about class C misdemeanor cases or cases in any other jurisdiction besides Harris County. Also, it does not provide information about booking history, warrant history, hold history, or historical person master records.

#### NAME INQUIRY TRANSACTIONS

#### **LNQY - DIRECT NAME INQUIRY**

LNQY is used to search the system for persons when only a name is known. Exact spelling is not required when using LNQY because the program incorporates Soundex - that is, the computer will retrieve all names that "sound like" the name you typed. Access LNQY by typing one of these formats:

# LNQY/Last Name/First Name/Middle Name or Middle Initial LNQY/Last Name/First Name or First Initial LNQY/Last Name LNQY/Nickname

and pressing Enter.

| =N  | POSTMAN/JACOB/MATTHEW  |     |     |     |        |      |     |     | LNQY        |
|-----|------------------------|-----|-----|-----|--------|------|-----|-----|-------------|
|     | (1)                    | (2) | (3) | (4) | (5)    | (6)  | (7) | (8) | (9) (10)    |
| LIN | E NAME                 | PTY | RAC | SEX | K DOB  | JAII | W/W | CIN | I SPN&CLS   |
| 01  | POSTMAN, JACOB MATTHEW | D   | W   | M   | 042555 | 5 H  | Н   |     | 00890345999 |
| 02  | POSTMAN, JAKE          | D   | W   | M   | 042555 | 5    |     |     | 00890345998 |
| 03  | POST, JACKSON          | D   |     |     |        | Y    | Н   | С   | 00433633996 |
| 04  | POST, JAMES            | D   | W   | M   | 021551 | L H  |     |     | 00185788999 |
| 05  | POST, JOHN ALAN JR     | N   |     |     |        |      |     |     | 60008272999 |
| 06  | POSADAN, JIM           | D   | W   | M   | 030363 | 3 Н  |     |     | 00401048999 |
| 07  | PICKETT, JANET         | D   | В   | F   | 033031 | L H  |     |     | 00191919999 |
| 08  | PICKETT, JAMES LEE     | N   |     |     |        |      |     |     | 59983881999 |
| 09  | PICKETT, JERARD        | D   | В   |     |        |      |     |     | 70040144996 |
| 10  | PICKETT, JEANETTE      | D   | W   | F   | 100257 | 7 H  |     | С   | 00347823992 |
| 11  | PASKET, JEB            | D   | В   | M   | 100537 | 7 Y  |     | С   | 00023482999 |
| 12  | PASKET, JOE            | D   |     |     |        | Н    |     |     | 00329922999 |
| 13  | PASKET, JAY            | D   |     |     |        |      |     |     | 00095631998 |
| 14  | PASKET, JEWEL          | D   | В   | F   | 060135 | 5 H  |     |     | 00234988999 |
| 15  | PASKETT, JESSIE        | D   | W   | M   | 062363 | 3 Н  | Y   | С   | 00426985999 |
| 16  | PUCKETT, JETTIE        | D   | В   | F   | 042354 | 4 H  | Н   |     | 00324856993 |
| 17  | PASADA, JAMIE          | D   | W   | M   | 020260 | ) Y  | Н   |     | 00501284998 |
| 18  | PICKENS, JO BOB        | D   | W   | M   | 052863 | 3 Н  | Н   |     | 00327843995 |

TO SEE NEXT PAGE PRESS ENTER - HIT CLEAR TO TERMINATE

ENTER LINE NUM FOR PERSON PF1=LBKI PF2=LWRI PF4=WMIN PF6=LIJR PF7=LPER

\*\*\*\*\*\*\*\*\*\*\*\*\*\*\*\*\*\*\*\*\*\*

#### Finding and Selecting a Name

If the name for which you are searching does not appear, obtain more names by typing **GET** over the =N. Then press **Enter**.

Once you have located the correct name,

- 1. Type the corresponding line number over the =N (example, 01).
- 2. Press **Enter** to transfer to the Case Summary screen (NQY3), or press a PF key to access one of the transactions listed at the bottom of the screen.

#### **EXPLANATION OF FIELDS**

1. NAME: Name of individual.

2. PTY: Party type. Codes are:

 $\mathbf{D} = \mathbf{D}$ efendant  $\mathbf{N} = \mathbf{N}$ on-defendant

3. RAC: Race. Codes are:

 $\mathbf{A} = Asian \text{ or Pacific Islander}$ 

 $\mathbf{B} = \text{Black}$ 

I = American Indian

U = Unknown W = White

4. SEX: Sex. Codes are:

M = Male F = Female

5. DOB: Date of birth appears in six-digit MMDDYY format with no slashes or dashes between numbers.

6. JAIL: Jail status. Codes are:

**R** = Individual has been received by the Harris County Sheriff's Office but is not yet booked.

I = Individual is in transit from one Harris County jail to another.

Y = Individual is currently booked in a Harris County jail.

**H** = Individual has been in a Harris County jail but is not at this time.

= Individual has never been in a Harris County jail.

**NOTE:** The JAIL field refers only to Harris County jails; it does not refer to other jails in Houston or to jails in any other county, city, or state.

7. W/W: Warrant/Want status. Codes are:

**H** = Individual has had open warrants/wants from Harris County, but they are now closed.

Y = Individual currently has open warrants/wants from Harris County.

\_ = Individual has never had a warrant/want from Harris County.

**NOTE**: The W/W field refers only to warrants/wants issued by Harris County agencies; it does not refer to warrants/wants issued by non-county agencies within Harris County or by agencies in other counties, cities, or states. In addition, it does not give any indication of warrants that may be in the SETCIC system. SETCIC must be checked separately for open warrants.

8. CIN: A coo

A code appearing in this field indicates that the individual has a caution text and requires special treatment. Some examples of caution texts are: escape risk, federal prisoner, or heart condition. See the Code Tables Handout for caution code explanations. To view a person's most recent caution text, access that person's Booking screen (LBKI) or Warrant screen (LWRI). For a history of all caution texts for a person, access the Person Master Inquiry (LPER).

9. SPN: Eight-digit system person number.

10. CLS: Three-digit class sequence number. The CLS is counting the number of master name records for the individual with this SPN. Begins with 999 and decreases by one for each additional listing. The number of listings does not equate to the number of cases, warrants or bookings for the person.

#### PF KEY OPTIONS

PF1 = LBKI Type a line number and press **PF1** to transfer to LBKI - BOOKING

INQUIRY screen.

PF2 = LWRI Type a line number and press **PF2** to transfer to LWRI - WARRANT

INQUIRY screen.

PF7 = LPER Type a line number and press **PF7** to transfer to LPER - PERSON

MASTER screen.

NOTE: PRESSING THE PF KEYS LISTED BELOW WITHOUT SPECIAL AUTHORIZATION WILL RESULT IN SECURITY VIOLATIONS.

PF4 = WMIN

PF6 = LIJR

#### **LNAM - NAME INQUIRY MENU**

LNAM is a name inquiry transaction used when the operator has information about an individual in addition to a name (example, DOB, race, sex, age.

**NOTE:** The Social Security, state ID and FBI ID number fields cannot be used to perform a JIMS inquiry from this screen. See explanation below for more information.)

LNAM should only be used with data that is known to be correct. If the message "NO MATCH" displays after the first attempt, use the Tab keys to move the cursor to fields with questionable data. Change or delete any entries that might be incorrect and submit the inquiry again by pressing **Enter**. If the listing is still not found, use LNQY to retrieve a more general listing of possibilities.

As with LNQY, exact spelling is not required because this transaction incorporates Soundex - that is, the computer will retrieve all names that are similar to the name you typed.

Access LNAM by typing:

#### **LNAM**

and pressing Enter.

When the menu screen displays, move the cursor from field to field by pressing the Tab keys and type all known qualifiers in the appropriate fields. Press **Enter**. (In this example, only NAME, PTY, SEX, and RACE are available.)

\*\*\*\*\*\*\*\*\*\*\*\*\*\*\*\*\*\*\*

```
** LNAM **
                  ENTER BASIC ID INFORMATION
(1)
                                       (11)
LAST NAME: PARKENS _____ SOCIAL SECURITY #:
                                       (12)
FIRST NAME: LEONARD
                                    STATE ID #:
                                      (13)
MIDDLE NAME: ANDREW
                                      FBI ID #:
(4)
PTY: D
(5)
JAIL:
(6)
SEX: M
(7)
RACE: W
(8)
AGE:
(9)
DOB:
(10)
                               (14)
W/W: _
                               SPN:
```

19

#### **EXPLANATION OF FIELDS**

1. LAST NAME: This field is required. Type person's last name.

Fields 2 - 10 are optional. When none of this information is available, it is faster to run LNQY, the Direct Name Inquiry.

2. FIRST NAME: First name of individual.

3. MIDDLE NAME: Middle name.

4. PTY: Party type. Codes are:

 $\mathbf{D} = \text{Defendant}$   $\mathbf{N} = \text{Non-defendant}$ 

5. JAIL: Harris County Jail status. Codes are:

**R** = Individual has been received by the Harris County Sheriff's Office but is not yet booked.

I = Individual is in transit from one Harris County jail to another.

Y = Individual is currently booked in a Harris County jail.

**H** = Individual has been in a Harris County jail but is not at this time

\_ = Individual has never been in a Harris County jail.

**NOTE**: The JAIL field refers only to Harris County jails; it does not refer to other jails in Houston or to jails in any other county, city, or state.

6. SEX: Sex codes are:

 $\mathbf{M} = \mathbf{Male}$   $\mathbf{F} = \mathbf{Female}$ 

7. RACE: Race. Codes are:

**A** = Asian or Pacific Islander

 $\mathbf{B}$  = Black

I = American Indian

U = Unknown

 $\mathbf{W} = \mathbf{W}$ hite

8. AGE: Age of individual.

9. DOB:

Date of birth in six-digit MMDDYY format with no dashes or slashes between numbers. Date must exactly match the DOB in the computer file.

10. W/W:

Warrant/Want status. Codes are:

**H** = Individual has had open warrants or wants from Harris County, but they are closed.

**Y** = Individual currently has open warrants or wants from Harris County.

\_ = Individual has never had a warrant/want from Harris County.

**NOTE**: The W/W field refers only to warrants/wants issued by Harris County agencies; it does not refer to warrants/wants issued by non-county agencies within Harris County or by agencies in other counties, cities, or states.

11. SOCIAL SECURITY #:

Social Security number cannot be used to perform JIMS inquiries from this screen. To inquire with a Social Security number, use the LOOK transaction. If your agency is cleared to receive TCIC/NCIC criminal history, ask your supervisor how this field may be used to perform those queries.

12. STATE ID #:

Like field 11, this field is used only for TCIC/NCIC inquiries.

13. FBI #:

Like fields 11 and 12, this field is used only for TCIC/NCIC inquiries.

14. SPN:

System person number. This field can be used to inquire on a person's Harris County record. However, if SPN is known, it is quicker to type LNQY/SPN on a blank screen and go directly to the Case Summary screen. Or use other direct-access methods with the SPN. (See page 14 for options.)

#### Name Inquiry Response Screen

After the operator presses Enter from the LNAM transaction, information is displayed. In the sample screen on page 19, the user inquired on Leonard Andrew Parkens. Below is the sample response screen. The listings found on this page are people with names phonetically similar to "Leonard Andrew Parkens" who possess identical qualifiers (example, white, male, defendants).

\*\*\*\*\*\*\*\*\*\*\*\*\*\*\*\*\*\*\*\*

| =N PARKENS/LEONARD/ANDREW/D//M/W LNQY |          |         |        |     |     |     |        |      |     |     |        |        |
|---------------------------------------|----------|---------|--------|-----|-----|-----|--------|------|-----|-----|--------|--------|
|                                       |          | (1      | L)     | (2) | (3) | (4) | (5)    | (6)  | (7) | (8) | (9)    | (10)   |
| LIN                                   | Ξ        | NAN     | ΛΈ     | PTY | RAC | SEX | DOB    | JAIL | W/W | CIN | SPN    | & CLS  |
| 01                                    | PARKENS, | LEONARD | ANDREW | D   | W   | Μ   | 080950 | ) H  | Н   | С   | 009824 | 478998 |
| 02                                    | PARKENS, | LEONARD |        | D   | W   | Μ   | 080950 | ) H  | Н   | С   | 009824 | 478999 |
| 03                                    | PERKINS, | LOU RAY |        | D   | W   | M   | 123156 | Б Н  |     |     | 001233 | 121999 |
| 04                                    | PERKINS, | LOUIS   |        | D   | W   | M   | 071260 | )    | Н   |     | 001423 | 342999 |

For an explanation of these fields, refer to pages 17 - 18.

#### To transfer to detailed information,

- 1. Type a two-digit line number (example, 01) over the =N.
- 2. Press Enter to access Case Summary (the NQY3 screen), or press a PF key to transfer to one of the transactions listed at the bottom of the screen.

#### **LNAI - NAME AND ADDRESS INQUIRY**

LNAI is a name inquiry transaction used for finding a defendant's SPN and address information. The operator must spell the entered name EXACTLY as it is spelled in the computer file. For example, if the name on file is DANIEL and the user types DANNY, no match will be found during the name inquiry. Only last and first names can be used with LNAI. MIDDLE NAMES MUST BE OMITTED. The response will display a middle name or initial if one is available. LNAI will not list similar sounding names.

LNAI displays SPN, name, and up to ten of the individual's most recent addresses. The addresses are listed in reverse chronological order (the most recent address is listed first).

Access LNAI by typing:

#### **LNAI/Last Name/First Name**

and pressing Enter.

| ******************                                                  |              |                |            |  |  |  |  |  |  |  |
|---------------------------------------------------------------------|--------------|----------------|------------|--|--|--|--|--|--|--|
| (1)                                                                 | 1115 MANAGEN | TIME GUGERNA   |            |  |  |  |  |  |  |  |
| =N JUSTICE INFORMATION AND MANAGEMENT SYSTEMS  NAME/ADDRESS INQUIRY |              |                |            |  |  |  |  |  |  |  |
| LAST NAME: HARRIN FIRST NAM                                         | ME: JOE      |                |            |  |  |  |  |  |  |  |
| (2)                                                                 |              | (4)            |            |  |  |  |  |  |  |  |
| SPN NAME                                                            |              | ADDRESS        |            |  |  |  |  |  |  |  |
| 00687689 HARRIN, JOE                                                |              | FERGUSON UNIT  | TEXAS CITY |  |  |  |  |  |  |  |
| 00687689 HARRIN, JOE PAUL                                           |              | FERGUSON UNIT  | TEXAS CITY |  |  |  |  |  |  |  |
| 00694920 HARRIN, JOE LYNN                                           |              | RT 3 BOX 5FW   | WALLER     |  |  |  |  |  |  |  |
|                                                                     | 1777         | WENWICK #3     | HOUSTON    |  |  |  |  |  |  |  |
| 00134345 HARRIN, JOE ROBERT JR                                      | 6000         | PENWICK        | HOUSTON    |  |  |  |  |  |  |  |
| 00202899 HARRIN, JOE                                                | 6544         | GULFTOWN #3000 | HOUSTON    |  |  |  |  |  |  |  |
|                                                                     | 1002         | ROSE TERRACE   | HOUSTON    |  |  |  |  |  |  |  |
|                                                                     | 300          | SAN JACINTO    | HOUSTON    |  |  |  |  |  |  |  |
|                                                                     |              |                |            |  |  |  |  |  |  |  |
| LNAI-013 PHONETIC CODES EXHAUSTED - EN                              |              |                |            |  |  |  |  |  |  |  |
| KEY DESIRED SPN - PRESS ENTER FOR CASE                              | ~ ,          |                | -          |  |  |  |  |  |  |  |
| PF2 FOR LWRI PF3 FOR I                                              | JRK1         | PAGE: 01       | Τ          |  |  |  |  |  |  |  |
| PF4 FOR LPER                                                        |              |                |            |  |  |  |  |  |  |  |
| **********                                                          | ******       | *****          | *****      |  |  |  |  |  |  |  |

#### To transfer to detailed information,

- 1. Type a SPN in field 1 directly over the =N (SPNs are listed at the left of the screen).
- 2. For case summary information, press **Enter**. The NQY3 screen will display. Or
- 3. Transfer to one of the other transactions listed at the bottom of the screen by pressing the appropriate PF key.

#### **EXPLANATION OF FIELDS**

1. =N: =N allows for paging through a response. To access a particular page, retype the equal sign, type a page number over the N, then

press **Enter**. For example, type =4 and press **Enter** to see page 4.

Other valid entries are:

**=**L for last page

**=P** for previous page

**NOTE**: Before transferring to another transaction with a PF key,

erase the equal sign (=) by pressing the space bar.

**NOTE**: Page numbers display at the bottom right of this screen.

2. SPN: Eight-digit system person number.

3. NAME: Name of individual.

4. ADDRESS: Address of individual, most recent first.

#### **PF KEY OPTIONS**

PF2 - LWRI Type SPN and press **PF2** to transfer to LWRI - WARRANT

INQUIRY screen.

PF3 - LBKI Type SPN and press **PF3** to transfer to LBKI - BOOKING

INQUIRY screen.

PF4 - LPER Type SPN and press **PF4** to transfer to LPER - PERSON

MASTER screen.

NOTE: PRESSING THE PF KEYS LISTED BELOW WITHOUT SPECIAL AUTHORIZATION WILL RESULT IN SECURITY VIOLATIONS.

PF1 - LWCI

#### CASE INQUIRY TRANSACTIONS

#### **NQY3 - CASE SUMMARY**

This screen contains the address, telephone number, physical descriptors, alias names, and case summary information for a specific individual. Access NQY3 by transferring from LNQY, LNAM, or LNAI, or access it directly from a blank screen by typing:

#### LNQY/SPN

and pressing Enter.

To access NQY3 from LQY6, LQY8 or LQY9,

- 1. If an equal sign (=) displays at the top left corner of the screen, erase it by pressing the space bar.
- 2. Press the PF key that corresponds to NQY3.

To access NQY3 from LBKI (the Booking inquiry screen), type **99** in the top left corner of the screen and press **Enter**.

```
**************************
=N 00982478
                                                     *NQY3(LNQY) ** PG 1
                         (2) (3) (4) (5) (6)
                                                (7) (8) (9) (10) (11)
                (1)
                NAME
                          USC PTY RAC SEX DOB JAIL W/W CIN SPN & CLS
LINE
                              D
                                        M 080950 H H 00982478996
   PARKENS, LEONARD ANDREW
                                    W
                               D W M 080950 H H 00982478997
D W M 080950 H H 00982478998
D W M 080950 H H 00982478999
   ANDREWS, LEONARD U
   PARKENS, JULIUS
LEONARD, ANDREW
                         Y
                         Y
TO SEE MORE ALIAS NAMES USE THE ALIAS NAME INQUIRY
  (12)
                                                     (13)
LAST ADDRESS: 2211 6TH AVE. NORTH TEXAS CITY TX77590
                                                    PHONE: 713-945-6997
      (15) (16) (17) (18)
                                          (19) (20)
                                                          (21)
HGT: 602 WGT: 160 EYES: BRO HAIR: BRO SKIN: FAR BLD: MED SMT:
                                                           SON:
****
                                                                 ****
                           CASE INFORMATION
(22)(23)
         (24) (25) (26) (27) (28) (29) (30) (31) (32)
                                                           (33)
                                      NXT-ST S CST INS DISPOSITION
LN CDI CASE NUMBER CRT CON FIL-DT OFFENSE
01 003 032198901010 184 DEF 040390 FELONY 041490 D D RID DISM-041490
02 003 025381301010 184 DEF 032986 FORGERY 041490 D D FID DISM-041490
03 003 020874601010 209 DEF 051585 MURDER 060690 D C APP DISP-060690
        (34)
ADDITIONAL ALIAS SPNS ARE:
                          00998721
                          00062198
-END OF DISPLAY- HIT CLEAR TO TERMINATE.
PF6=LBKI PF9=LPER PF11=LAPI **LINE NO=> ENTER=LQY6 PF1=BFS70 PF2=AP01
PF4=LDIS
PF5=LCDP PF7=LQY8 PF8=LQY9 PF10=LATT PF5-99=PTSM (LN + X PF5=CSR30 OR
F8=LDSP)
*************************
```

#### **EXPLANATION OF FIELDS**

1. NAME: Name of individual. If alias names exist, the four most recent can display. Use LPER to see all name records for an individual.

2. USC: United States Citizenship. Codes are:

Y = YesN = No

U = Unknown \_ = Unknown

3. PTY: Party type. Codes are:

 $\mathbf{D} = \mathbf{Defendant}$   $\mathbf{N} = \mathbf{Non-defendant}$ 

4. RAC: Race. Codes are:

A = Asian or Pacific Islander

 $\mathbf{B} = \text{Black}$ 

I = American Indian

U = UnknownW = White

5. SEX: Sex. Codes are:

M = Male F = Female

6. DOB: Date of birth appears in six-digit MMDDYY format.

7. JAIL: Jail status. Codes are:

**R** = Individual has been received by the Harris County Sheriff's Office but is not yet booked.

**I** = Individual is in transit from one Harris County jail to another.

Y = Individual is currently booked in a Harris County jail.

**H** = Individual has been in a Harris County jail but is not at this time.

\_ = Individual has never been in a Harris County jail.

**NOTE**: The JAIL field refers only to Harris County jails; it does not refer to other jails in Houston or to jails in any other county, city, or state.

8. W/W: Warrant/Want status. Codes are:

**H** = Individual has had open warrants/wants from Harris County, but they are now closed.

**Y** = Individual currently has open warrants/wants from Harris County.

\_ = Individual has never had a warrant/want from Harris County. **NOTE**: The W/W field refers only to warrants/wants issued by Harris County agencies; it does not refer to warrants/ wants issued by non-county agencies within Harris County or by agencies in other counties, cities, or states.

9. CIN A code appearing in this field indicates that the individual has a

caution text and requires special treatment. See the Code Tables Handout for caution code explanations. To view a person's most recent caution text, access that person's Booking screen (LBKI) or

Warrant screen (LWRI).

10. SPN: Eight-digit system person number.

11. CLS: Three-digit class sequence number. Indicates number of master

name records for individual. Begins with 999 and decreases by one

for each additional record.

12. LAST ADDRESS: Last known address.

13. PHONE: Last known telephone number.

14. HGT: Height appears in three-digit format (example, 6'2" = 602).

15. WGT: Weight appears in three-digit format (example, 99 lbs. = 099).

16. EYES: Eye color. Codes are:

BLK = Black
 BLU = Blue
 BRO = Brown
 GRY = Gray
 HAZ = Hazel
 MAR = Maroon
 PNK = Pink
 X = Unknown

**GRN** = Green

17. HAIR: Hair color. Codes are:

BLK = Black
BRO = Brown
BLN = Blonde
SDY = Sandy

GRY = Gray
WHI = White
BAL = Bald
X = Unknown

RED = Red

18. SKN: Skin tone. Codes are:

ALB = Albino MED = Medium

**BLK** = Black **MBR** = Medium Brown

DBR = Dark Brown
 FAR = Fair
 LGT = Light
 LBR = Light Brown
 POLV = Olive
 RUD = Ruddy
 SAL = Sallow
 YEL = Yellow

19. BLD: Build. Codes are:

SKN = Skinny HEV = Heavy LGT = Light OBS = Obese, Fat

MED = Medium

20. SMT: Scars, marks, or tattoos. Entries should generally correspond to

established TCIC/NCIC codes.

21. SON: Defendant's Sheriff's Office number (mug shot number).

22. LN: Line number.

23. CDI: Court division indicator. A three-digit number that identifies the

type of case (example, 001 = class C misdemeanor, 002 = class A and B misdemeanor, and 003 = felony). See Code Tables Handout

for other CDI code explanations.

24. CASE NUMBER: Twelve-digit number that identifies a Harris County case. See

pages 9-10 for more detailed explanation.

25. CRT: Court to which case was assigned.

26. CON: Connection code describes a person's association with a case. See

Code Tables Handout for connection code explanations.

27. FIL-DT: Date case was filed.

28. OFFENSE: Generalized description of offense type. See LQY8 or LQY9 for

specific complaint filed.

29. NXT-ST: Next court setting date for case OR case completion date.

30. S: Defendant status. See Code Tables Handout for defendant status

code explanations.

31. CST: Case status. See Code Tables Handout for case status code

explanations.

32. INS: Instrument types. Tracks initial charging document, motions to

revoke, motions for new trial granted and appeal documents. See Code Tables Handout for instrument type code explanations.

33. DISPOSITION: Disposition and disposition date of case if applicable. See Code

Tables Handout for case disposition code explanations.

### 34. ADDITIONAL ALIAS SPNS

ARE: Lists alias system person numbers for the person. These numbers

and the records associated with them have been consolidated under the base SPN at the top right of the screen. Alias SPNs cannot be

used to access the person's records.

For detailed information on persons connected with a case (LQY6 screen), type the two-digit line number of the case in question (example, 01) over the =N and press **Enter**. Or you may transfer to other transactions using the PF keys below.

#### **PF KEY OPTIONS**

| PF6 - LBKI | Erase = and press <b>PF6</b> to transfer to LBKI - BOOKING INQUIRY screen.              |
|------------|-----------------------------------------------------------------------------------------|
| PF7 - LQY8 | Select line number and press <b>PF7</b> to transfer to LQY8 - COURT DATES screen.       |
| PF8 - LQY9 | Select line number and press <b>PF8</b> to transfer to LQY9 – CASE TRANSACTIONS screen. |
| PF9 - LPER | Erase = and press <b>PF9</b> to transfer to LPER - PERSON MASTER screen.                |

## NOTE: PRESSING THE PF KEYS LISTED BELOW WITHOUT SPECIAL AUTHORIZATION WILL RESULT IN SECURITY VIOLATIONS.

PF1 - BFS70

PF2 - AP01

PF4 - LDIS

PF5 - LCDP

PF8 - LDSP

PF10 - LATT

PF11 - LAPI

#### **LQY6 - PERSONS CONNECTED WITH A CASE**

After you have typed a line number and pressed **Enter** from the NQY3 screen, LQY6 will appear and will display information about persons connected with a case. To access LQY6 from a blank screen, type:

#### LQY6/CDI/Case number

and press Enter.

**NOTE:** At least the first 7 digits of the case number must be used. To access multi-count cases or cases with ancillary action, type in all 12 digits.

\*\*\*\*\*\*\*\*\*\*\*\*\*\*\*\*\*\*\*

| 0098    | 32478          |            |                          |         |        |           | **LQ\   |       |
|---------|----------------|------------|--------------------------|---------|--------|-----------|---------|-------|
|         |                |            | U M B E R<br>S CONNECTED | ~       |        |           | PAC     | GE 1  |
| (1)     |                | (2)        | (3)                      | (       | 4)     | (5)       | (6)     | (7)   |
| CASE #  | 020874601010   | FILNG-DT   | 051585 CRT               | 184 B   | SOND   | \$0 CST C | DST D   | CLI   |
| (8)     |                | (9)        | (10)                     | (1      | 1)     | (12)      |         |       |
| OFFENSE | MURDER         | NEXT-DT    | 060690 CAD               | DISP C  | CD 060 | 690 INS A | PP      |       |
|         | ( )            | 13)        |                          | (14     | ) (15) | (16)      | (17)    | (18)  |
|         | NZ             | AME        |                          | CO      | N NTY  | SPN       | CLS     | SNU   |
| L&LBC-0 | GARY A. LYLES  |            |                          | ВО      | A O    | 73088000  | 238     | 996   |
| WIESENT | ΓHAL, S        |            |                          | AA      | A P    | 71437700  | 994     | 997   |
| IBC-W E | Е НАҮ          |            |                          | PB      | SN O   | 82001958  | 841     | 998   |
| PARKENS | S, LEONARD ANI | DREW       |                          | DE      | F P    | 00982478  | 999     | 999   |
| ** END  | OF DISPLAYS    | **         |                          |         |        |           |         |       |
| ENTER E | FOR LOY8 *PI   | F1=LDUM TO | CM *PF2=LDU              | јм то р | M *PF3 | =LNOY *P  | F4=NOY3 | 3     |
|         | *PF5=LP94      |            |                          |         |        | ~         | ~       |       |
| *****   | ****           | *****      | *****                    | *****   | ****   | *****     | *****   | ***** |

#### **EXPLANATION OF FIELDS**

1. CASE #: Twelve-digit number that identifies a case. See pages 9-10 for more detailed explanation.

2. FILNG-DT: Date case was filed.

3. CRT: Court to which case was assigned.

4. BOND: Bond amount, if any.

5. CST Case status. See Code Tables Handout for case status codes.

6. DST: Defendant status. See Code Tables Handout for defendant status codes. 7. CLI: Case location indicator is not currently used. Indicates physical location of case files for old cases in system. Codes are: A = Appeal Section $\mathbf{B} = \text{Bond Forfeiture}$ **C** = Court (Current)  $\mathbf{D} = \text{Data Entry}$  $\mathbf{F} = \text{Fileroom}$ I = IntakeL = Control SectionM = Micrographics**P** = Public Service W = Warehouse8. OFFENSE: Generalized description of offense type. See LQY8 or LQY9 for specific complaint filed. 9. NEXT-DT: Next court setting date for case, or last court setting date if case is complete. Case disposition. See Code Tables Handout for case disposition 10. CAD: code explanations. 11. CCD: Case completion date. Instrument type. Tracks initial charging document, motions to 12. INS: revoke, motions for new trial granted and appeal documents. See Code Tables Handout for instrument type code explanations. 13. NAME: Names of persons associated with case. 14. CON: Connection code. Describes a person's association with a case. See Code Tables Handout for explanations of connection codes. 15. NTY: Name type. Codes used are:  $\mathbf{P} = \text{Person}$  $\mathbf{O} = Organization$ 

Eight-digit system person number.

16. SPN:

17. CLS:

Three-digit class sequence number. Indicates number of Harris County cases person was connected with at the time the displayed case was filed. Begins with 999 and decreases by one for each additional record. To find out how many records are designated, subtract the CLS from 1000. For example, if an attorney on an LQY6 screen has a CLS of 422, the calculation would be: 1000 minus 442 = 558, indicating that he/she was connected with 558 cases in the system at the time this particular case was filed.

**NOTE**: If an individual (for example, a judge or attorney) is connected to over 1000 cases, this cannot be recognized from the CLS. If the exact number of case connections is needed, run the LNQY/SPN transaction for that person and check the actual number of cases on the NQY3 screen.

**NOTE**: A CLS of 997 for a defendant on an LQY6 screen would not necessarily mean that he/she has only three cases in the system. Instead, it would indicate that he/she was connected with only three cases at the time the displayed case was entered. Check NQY3 screen for updated number of cases defendant has in system.

18. SNU:

The sequence number (SNU) counts the number of listings on a screen. On LQY6, it counts the number of people connected to the case. The first person associated with a case is assigned SNU 999; other persons receive the next descending number. As many as 1000 people can be connected to a case, with the lowest SNU being zero.

Press **Enter** to proceed to LQY8 (for court dates) or use one of the PF-key options below.

#### **PF KEY OPTIONS**

| PF3 - LNQY | Press <b>PF3</b> to transfer to LNQY - NAME INQUIRY screen for the defendant's name. |
|------------|--------------------------------------------------------------------------------------|
| PF4 - NQY3 | Press <b>PF4</b> to transfer to NQY3 - CASE SUMMARY screen.                          |
| PF6 - LQY9 | Press <b>PF6</b> to transfer to LQY9 - CASE TRANSACTIONS screen.                     |
| PF8 - LBKI | Press <b>PF8</b> to transfer to LBKL - BOOKING INOUIRY screen                        |

# NOTE: PRESSING THE PF KEYS LISTED BELOW WITHOUT SPECIAL AUTHORIZATION WILL RESULT IN SECURITY VIOLATIONS.

PF1 - LDUM TO CM

PF2 - LDUM TO PM

PF5 - LP94

PF7 - LCCP

PF9 - LDSP

PF11 - LCDP

### **LQY8 - COURT DATES**

LQY8 displays the specific offense and provides details about court dates. To access LQY8 from LQY6, press **Enter**, or to access LQY6 directly from a blank screen, type:

## LQY8/CDI/Case number

and press Enter.

**NOTE:** At least the first 7 digits of the case number must be used. To access multi-count cases or cases with post-conviction writs, type in all 12 digits.

\*\*\*\*\*\*\*\*\*\*\*\*\*\*\*\*\*\*\*\*\*\*\*\*\*\* (1)00982478 \*\*LQY8\*\* (2) CASE 020874601010 PAGE 1 (3) NAME PARKENS, LEONARD ANDREW (4)(5) COURT 184 OFFENSE INVOL MANSLAUGHTER (6) (7) (8) (9) (10) (11) (12) (13) (14) (15) DATE SET TIME COURT DNC REASON RESULTS FUT-DATE COMMENTS ATY SNU 060690 0900 184 MD SENTENCING SENTENCED 3TDC APPE 041490 0900 184 MD TRIAL GPE SENTENCE 060690 PSI ORDER 989 990 032090 0900 184 MD MO-SUPP-EVID RESET 041490 WILL GRAY 991 010101 0000 184 TBC OTHER OTHER 022890 0900 184 MD ARRAIGNMENT RESET 032090 IS SET 992 993 
 010189
 0900
 184
 RD
 OTHER
 BOND FORFEIT
 BF NO ARREST
 994

 040787
 0900
 184
 MD
 OTHER
 OTHER
 NO ARREST
 995

 010101
 0900
 184
 TBC
 OTHER
 OTHER
 BF 9-8-86
 996

 090886
 0900
 184
 MD
 NON-TRIAL
 BOND FORFEIT
 997

 090886
 0900
 184
 SP
 NON-TRIAL
 ON DKT IN ER
 090886
 998

 070786
 0900
 184
 SP
 NON-TRIAL
 RESET
 090886
 999
 \*\*END OF DISPLAY\*\* ENTER FOR LOY9 PF7=LDUM/CM PF8=LOY6 PF9=LCCP PF10=LDSP PF11=LCDP PF11-XX=PTSM

### **EXPLANATION OF FIELDS**

\*\*\*\*\*\*\*\*\*\*\*\*\*\*\*\*\*\*\*\*\*\*\*\*\*\*

1. 00928478: Defendant's Harris County system person number.

2. CASE: Twelve-digit number that identifies a case. See pages 9-10 for a

more detailed explanation.

3. NAME: Name of individual.

4. COURT: Court to which case was assigned.

5. OFFENSE: Specific offense.

6. DATE SET: The most recent court setting date should appear first. Cases

without definite future dates, such as appeals, are placed on "hold" by court coordinators and are sometimes designated by 010199 or

some other distant date.

7. TIME: Time of case setting.

8. COURT: Court where case will be heard.

9. DNC: Docket name code. See Code Tables Handout for docket name

code explanations.

10. REASON: Reason for case setting.

11. RESULTS: Results of case setting.

12. FUT-DATE: Next setting date for case.

13. COMMENTS: Field for court coordinator's comments. Intended for his/her use

only, not as a final or official disposition comment. For official

court records, see LQY9.

14. ATY: Attorney appearance code. Designates whether or not a

defendant's attorney was present at the hearing. This field is only

used with felony cases. Codes are:

 $\mathbf{Y} = \mathbf{Y}$ es the attorney was present.

N = No the attorney was not present.

**NOTE**: This field was added to the screen on June 14, 1988.

There are no entries in this field for court settings before that date

15. SNU: The sequence number counts the number of court settings. It

begins with 999 and decreases by one for each additional setting.

Press **Enter** to proceed to LQY9 (Case Transaction screen) or select a transaction from the PF-key options.

## **PF KEY OPTIONS**

PF8 - LQY6

Press  $\mbox{\bf PF8}$  to transfer to LQY6 - PERSONS CONNECTED WITH A CASE screen.

NOTE: PRESSING THE PF KEYS LISTED BELOW WITHOUT SPECIAL AUTHORIZATION WILL RESULT IN SECURITY VIOLATIONS.

PF7 - LDUM TO CM

PF9 - LCCP

PF10 - LDSP

PF11 - LCDP

## **LQY9 - CASE TRANSACTIONS**

LQY9 displays transactions in a case, such as complaint data, motions and documents filed, final judgment and penalty. It is the official District Clerk record of a case. To access LQY9 from the LQY8 screen, press **Enter**. To access LQY9 directly from a blank screen, type:

## LQY9/CDI/Case number

then press **Enter**. Type at least the first 7 digits of the case number. To access multi-count cases or cases with post-conviction writs, type all 12 digits.

| *******                               | *****                               | *****            | *****                      | *   |
|---------------------------------------|-------------------------------------|------------------|----------------------------|-----|
| =N 00982478                           |                                     |                  |                            |     |
|                                       |                                     |                  | **LQY9*                    | *   |
| C A S                                 | E TRANSACI                          | IONS             | PAGE 0                     | 1   |
| (1) (2)                               | (3)                                 | (4)              | (5) (6)                    |     |
| CASE # 005081701020 FILNG             |                                     | .84 BOND \$0     | CST C DST I                | D   |
| (7)                                   | (9)                                 | (10)             | (11) $(12)$                |     |
| OFFENSE CAP MURDER NEXT-D             | T 060693 CAD DI                     | SP CCD 060693    | INS APP PTSA 1             | N   |
| (13)                                  |                                     | (14)             |                            |     |
| NAME: PARKENS, LEONARD ANDR           | ΕW                                  | CJIS NO. 9       | 0000977592 - A00           |     |
| (15)                                  |                                     |                  | (16)                       |     |
| FOR NEW LQY9 ENTER NEW CDI            | /CAS                                | PF10-03=L        | QY9 DNA: NA                | A   |
| (17)                                  |                                     |                  |                            |     |
| ** NOTE: MULTI-COUNT C                | HECK FOR ADDITIONAL                 | COUNTS ON THIS   | CASE **                    |     |
| (18)                                  |                                     |                  |                            |     |
| DF                                    |                                     |                  |                            |     |
| (19)                                  | (20 - Appeal dat                    | <b>:a</b> )      | (21)                       |     |
| 06/03/94 APPEAL                       |                                     |                  | <b>1:</b> 993 06/05/9      |     |
| 04/09/94 APPEAL                       | RECORD/BRIEFS TO C                  |                  | <b>1:</b> 994 04/15/9      |     |
|                                       | DEF BRF FIL DATE E                  |                  | <b>1:</b> 995 01/09/9      |     |
| 01/02/93 APPEAL                       | NEXT-LTR DEF BRF E                  | 01/08/9          |                            |     |
| 10/30/94 APPEAL                       | DEF BRF FIL DATE E                  | CXP SNU          | J: 996 11/14/9             | 4   |
|                                       |                                     |                  |                            |     |
|                                       | (22 - Complaint                     |                  |                            |     |
| 09/07/89 COMPLAINT FILED              |                                     |                  | EL FC 03/28/9              |     |
| 09/07/89 BOND SET                     | \$0                                 | SNU              | <b>1:</b> 999 03/28/9      |     |
| 09/07/89 REVIEWED BY                  | MILLER, JOHN                        |                  | 03/28/9                    | 0   |
| 09/07/89 ORI AGENCY HOUSTO            |                                     | 'ENSE NO: 246733 | 883                        |     |
| 09/07/89 COMPLAINANT                  | GARY MARCHES                        |                  |                            |     |
|                                       | (22 23 23 24 24                     | ± - \            |                            |     |
| 06/00/04 307/MDE3                     | (23 - Warrant da                    | •                |                            | 1   |
| 06/08/94 ACI/MDTA<br>07/08/94         | TIME 0900 AMOUNT \$                 |                  | IU: 997 06/08/9<br>07/09/9 |     |
| 07/08/94<br>07/08/94 SERVICE ACTIVITY | ACKNOWLEDGED BY SEBY PLACING DEF IN |                  |                            |     |
|                                       |                                     |                  | IU: 998 07/09/98           |     |
| 09/09/89 SERVICE ACTIVITY             | TIME 1111 AMOUNT \$                 | )                | 09/14/8                    |     |
| 09/09/69 SERVICE ACTIVITY             | NOT ACKNOWLEDGED E                  | OI SHEKIFF       | 09/14/0                    | 9   |
|                                       |                                     |                  |                            |     |
| =N FOR NEXT PAGE. CLEAR TO            | TERMINATE PF10-00                   | P=RND30 04=1.CDP | PF7=I.DSP                  |     |
| PF1=LQY6 PF2=LQY8 PF3=NQY3            |                                     |                  |                            | M   |
| III DQIO IIZ DQIO IID-NQID            | TI TUĞI (OLLIO MALID)               | IIO HDIKI IIO-L  | .wirt 1110 00-1101         | . 1 |
| ******                                | *****                               | *****            | *****                      | *   |

Sample screen continued on next page.

## LQY9 - CASE TRANSACTION SCREEN (continued)

| **************************************                                                 | *************                                                                                                    |
|----------------------------------------------------------------------------------------|----------------------------------------------------------------------------------------------------|
| C A CASE # 05081701020 FILNG OFFENSE CAP MURDER NEXT-D                                 | S E T R A N S A C T I O N S PAGE 02 -DT 051588 CRT 184 BOND \$0 CST C DST D T 060693 CAD DISP CCD 060693 INS APP PTSA N REW CJIS NO. 9000977592 - A002 I/CAS PF10-03=LQY9                            |
|                                                                                        | (24 - <b>Bond data</b> )  CRT 184 TIME 1904 TYPE SURETY SNU: 999 06/06/93  T \$50000 DATE 04/14/93 RCPT# 06/06/93  L & LBC GARY A. LYLES 06/06/93                                                    |
| 04/16/93 GRAND JURY ACTION<br>04/16/93 GRAND JURY ACTION<br>04/16/93 GRAND JURY ACTION | (25 - Grand jury action)         RID       04/16/93 G337       SNU: 999 04/17/93         ROTATION CRT 338 OFF FREQ       BND \$50000 04/17/93         OFFENSE CAPITAL MURDER       LEVEL FC 04/17/93 |
| 06/06/93 C87 ACTIVITY<br>06/06/93 C87 ACTIVITY<br>04/14/93 C87 ACTIVITY                | (26 - Court directives)         TDC STATUS T CFI 184       SNU: 998 06/06/93         TDC FOR 60 YEARS       06/06/93         BOND LOW STATUS CFI 184       SNU: 999 04/14/93                         |
| 05/11/93 MOTIONS<br>05/11/93 MOTIONS                                                   | (27 - Motions)  SUPPRESS ORAL STATEM SNU: 999 05/08/93  FILED CFI:184 05/08/93  (28 - Sentence)                                                                                                    |
| 06/06/93 SENTENCED IN 06/06/93 SENTENCED TO 06/06/93 CREDIT GIVEN                      | COURT 184 STARTING 06/06/93 SNU: 999 06/10/93 60 YEARS CONFINEMENT 06/10/93 DEFENDANT RECEIVED 491 DAYS CREDIT 06/10/93                                                                              |
| 06/24/91 ORDER                                                                         | (29 - Court orders) ORDER NOTIFY CRT WHY CPS NRI SNU: 999 07/25/91                                                                                                    |
| 07/23/94 DELIVERY ORDER<br>07/15/94 DELIVERY ORDER                                     | (30 - Delivery orders)         RETURNED EXECUTED 07/21/94 SNU: 998 07/24/93         ISSUED CFI 184 LOC TDC SNU: 999 07/15/93                                                                         |
|                                                                                        | (31 - Precept/Serve section)  DATE RETURNED 07/10/94 HOW EXECUTED E 07/14/94  DATE SERVED 07/06/94 07/14/94                                                                                          |
| 06/06/93 JUDGMENT<br>06/06/93 JUDG OFFENSE<br>06/06/93 PENALTY                         | (32 - Judgment)  CONVICTION SNU: 998 06/10/93  LESSER OFF. GUILTY PLEA - NO JURY 06/10/93  MURDER LEVEL F1 06/10/93  TDC AMOUNT 60 YEARS 06/10/93  VOLUME 20 PAGE 298 APP MINUTES JM 06/10/93        |
|                                                                                        | O TERMINATE. PF10-02=BND30 04=LCDP PF7=LDSP<br>PF4=LNQY(ORIG NAME) PF5=LBKI PF6=LWRI PF10-                                                                                                    |

38

### **EXPLANATION OF FIELDS**

1. CASE #: Twelve-digit number that identifies a case. See pages 9-10 for more detailed explanation. Date case was filed. 2. FILNG-DT: 3. CRT: Court to which case was assigned. 4. BOND: Bond amount, if any. 5. CST: Case status. See Code Tables Handout for case status codes. 6. DST: Defendant status. See Code Tables Handout for defendant status codes. 7. OFFENSE: Generalized description of offense type. See COMPLAINT FILED field or LQY8 screen for specific offense. 8. NEXT-DT: Next court setting date for case OR case completion date. 9. CAD: Case disposition. See Code Tables Handout for case disposition codes. 10. CCD: Case completion date. 11. INS: Instrument type. Tracks initial charging document, motions to revoke, motions for new trial granted and appeal documents. See Code Tables Handout for instrument type codes. 12. PTSA: Indicates whether or not individual has been interviewed by the Office of Court Services (formerly Pretrial Services Agency or PTSA) regarding release on personal recognizance bond. Codes are: Y = YesN = No13. NAME: Name of individual. 14. CJIS NO.: Criminal Justice Information System tracking number for the case. Used for statewide tracking of felonies and class A and B misdemeanors beginning in 1993. If defendant is in custody when case is filed, CJIS number is assigned by the D.A. Intake Management (DIM) system. If defendant is not in custody at that time, the number is assigned

when the defendant is booked.

See explanation on page 42.

15. FOR NEW LQY9:

16. DNA:

Some cases require a DNA swab. This field indicates whether or not a DNA swab was taken. The codes are:

Y = DNA swab was taken in relation to this case
 N = DNA swab was not taken in relation to this case
 NA = DNA sample was not applicable for this case

17. NOTE:

Indicates that there is more than one count on the case. For explanation of how to check case transactions for additional counts see page 42.

18. TYPE OF FILING INDICATOR:

Indicates how case was filed. Codes for felonies and class A and/or B misdemeanors are:

**DF** = Direct File

**DG** = Direct to Grand Jury

**RF** = Refile (due to error in original filing)

**RI** = Reindictment (due to error in original indictment)

For class C misdemeanor cases, this field displays the initials of the justice of the peace court where the case was filed. For refiles it will display RF and the case number.

19. (date):

Date the transaction was filed.

20. APPEAL DATA:

Appeal information appears with the most recent proceedings listed first. Dates of changes and updates are on the right side of the screen.

21. (date):

Date the transaction was entered into the system or last updated.

22. COMPLAINT DATA:

Begins with date and time complaint was filed. LEVEL indicates felony degree or misdemeanor class. Codes are:

F1, F2, F3 = 1st, 2nd, 3rd degree felony

**FS** = state jail felony **FC** = capital offense

MA, MB, MC = class A, B, C misdemeanor

If a county case is reduced to a class C misdemeanor, MC appears in judgment section of screen. Complaint data includes bond amount and name of assistant D.A. accepting case. Originating agency is also shown. Complainant is usually the person or officer filing charges. However, if neither of these names is available, the name of the D.A.'s Office secretary who is processing the case will display.

23. WARRANT DATA:

This section displays data on warrants, capias writs, summonses, attachments, commitments, subpoenas, and other activities. (Refer to Appendix A in Code Tables Handout for literal values of codes). On the sample screen, the ACR/MDTA is an alias capias returned on a mandate of affirmance; the ACI/MDTA is an alias capias issued on a mandate of affirmance; the ACR/BF is an alias capias returned on a bond forfeiture; the ACR/BS is an alias capias returned on a bond surrendered; and the ACI/BF is an alias capias issued on a bond forfeiture with the new bond amount given.

24. BOND:

Shows bonding company, bond surety, amount of bond made, and date. Also shows court number, time bond was made, and type of bond.

25. GRAND JURY ACTION:

This section indicates type of indictment (example, FID = felony indictment, RID= reindictment), date of grand jury hearing, grand jury court number, assigned court number, bond, and offense filed. (For explanation of LEVEL field, see item 19.)

**26.** C87 ACTIVITY:

Any transaction contained in court orders issued by judge to the district clerk, who transfers orders to the sheriff (example, to release an individual from custody of sheriff, to dismiss a case, or to set or change bond). Court directive usually relates to custody or status of defendant such as the setting of bond or the releasing of defendant.

27. MOTIONS:

Applications made to the judge to obtain a ruling or order.

28. SENTENCE:

Shows date sentence begins, court where sentence was handed down, days/months/years of confinement, and days or months credited to sentence.

29. ORDER:

Court-delivered direction entered into court records, but not contained in the final verdict. Court may issue orders on motions, witnesses, or property that do not relate to final penalty.

30. DELIVERY ORDER:

Orders to send defendant to a delivery location, usually a TDC

facility.

31. PRECEPT/SERVE:

A document used to serve a copy of either the charging instrument (Code: IND for indictment) or a jury summons (Code: VEN for venireman).

### 32. JUDGMENT:

Displays judgment information, including penalty. (For explanation of LEVEL field, see item 19.) Sample screen directs operator to see Volume 20, page 298, of the court's minutes for judgment data. APP or appendage field is blank if there are no annex minutes. An **A** indicates the existence of annex minutes. MINUTES field indicates type of minutes. Codes are:

GM = General Minutes

JM = Judgment Minutes

MM = Misdemeanor Minutes

HC = Habeas Corpus Minutes

**SF** = Scire Facias Minutes

FOR NEW LQY9 ENTER NEW CDI/CAS \_\_\_\_\_\_ PF10-03=LQY9

You may access case transactions for any number of different cases by using the third function of the PF10 key on the LQY9 screen. To do this, follow the steps listed below.

- 1. On the LQY9 screen, PF10 has five functions PF10-01=LBAD, PF10-02=LBAV, PF10-03=LQY9, PF10-04=LCDP and PF10-05=PTSM. To indicate that you need the third function of PF10, type **03** directly over the =N in the top left corner of the screen.
- TAB once and the cursor will move to the dashed segment of the line that reads: FOR NEW LQY9 ENTER NEW CDI/CASE PF10-03=LQY9.
- 3. Type the CDI and case number of the case in question. Separate the identifying numbers with a slash.
- 4. Press **PF10**.

A new LQY9 Case Transaction screen will appear and will display information on the CDI and case number you entered. To see case transactions for another CDI and case number, simply repeat steps 1-4.

### **ACCESSING ADDITIONAL COUNTS OF A CASE**

If a case involves more than one count, a message will appear on the screen. (See field 16 of sample screen for example.) Counts are designated within a five-digit suffix that follows the seven-digit case number. The section on pages 9 and 10 concerning JIMS case numbers explains that this five-digit suffix consists of defendant numbers, count numbers and an ancillary action indicator. For example, the second count for a case with one defendant and no ancillary action would have the number 01020. The third count for this case would have the number 01030.

To view case transactions for a specific count, type the complete 12-digit case number.

For each additional count, the count number increases by one.

### PF KEY OPTIONS

| PF1 - LQY6 | Erase the = and press <b>PF1</b> to transfer to LQY6 PERSONS CONNECTED WITH A CASE screen.                                                                     |
|------------|----------------------------------------------------------------------------------------------------|
| PF2 - LQY8 | Erase the = and press <b>PF2</b> to transfer to LQY8 - COURT DATES screen.                                                                                     |
| PF3 - NQY3 | Erase the = and press <b>PF3</b> to transfer to NQY3 - CASE SUMMARY screen.                                                                                    |
| PF4 - LNQY | Erase the = and press <b>PF4</b> to transfer to LNQY - NAME INQUIRY screen. Names similar to the one displayed on the current LQY9 transaction will be listed. |
| PF5 - LBKI | Erase the = and press <b>PF5</b> to transfer to LBKI - BOOKING INQUIRY screen.                                                                                 |
| PF6 - LWRI | Erase the = and press <b>PF6</b> to transfer to LWRI - WARRANT INQUIRY screen.                                                                                 |

# NOTE: PRESSING THE PF KEYS LISTED BELOW WITHOUT SPECIAL AUTHORIZATION WILL RESULT IN SECURITY VIOLATIONS.

PF7 - LDSP

PF10-02 - BND30

PF10-04 - LCDP

PF10-05 - PTSM

## PERSON INQUIRIES USING THE SPN

### **LBKI - BOOKING INQUIRY**

Use LBKI to access information about cases booked for an individual. LBKI information includes general descriptors such as jail status, warrant/want status and caution text. In addition, LBKI also includes case information such as offense for which case was booked, bond amount (if any) and dates cases were booked and released.

To access LBKI from other transactions, make the appropriate PF-key transfer.

To access LBKI directly from a blank screen, type:

## LBKI/SPN

and press Enter.

\*\*\*\*\*\*\*\*\*\*\*\*\*\*\*\*\*\*\*\*\*\*\*\*\*\* JIMS BOOKING INQUIRY - LBKI (2) (3) (4) (5) (6) (7) (8) (9) (10) (1)(11)USC PTY RAC SEX DOB LINE NAME JAIL W/W CIN SPN CLS PARKENS, LEONARD ANDREW D W M 080950 H H C 00982478 999 PARKENS, LEONARD M 080950 00982478 998 Y D W Η Η (13)PFG: L PCL: 9 (15)(14)LAST ADDRESS: 2211 6TH AVE NORTH TEXAS CITY TX 77590 PHONE: 7139456997 (16)(17) (18)\*\*\*\*\*\*ESCAPE RISK\*\*\*\*\* HOLD-FORS: H SON: 149467 FAU: Y CAUTION: (24)(26) (21)(22) (23) (25) HGT: 601 WGT: 170 EYES: BRO HAIR: BRO SKIN: MED BLD: MED SMT: (27) (28) (29)(30) RCV LOC: JAIL LOC: CELLBLOCK/CELL/BNK: BOOKING NO: 000225917 (31) (33) (34) (35) (32) (36) (37) (38) (39)CDI CASE NUMBER CRT BOND BOOKED RLSED HOW OFFENSE COC 01 003 032109001010 184 050000 070691 072191 DISM MURDER DEF 02 003 025381301010 184 010000 021490 041490 DISM FORGE COMMERCIAL DOC DEF 03 003 020874601010 184 000000 020390 041490 RTDC INVOL MANSLAUGHTER DEF \*\*\* ALL CASES RELATED TO THIS -SPN- ARE LISTED \*\* NO MORE CASES EXIST \*\*\* PF1=LB02 \* PF2=LB12 \* PF3=LEKT \* PF4=LEJC \* PF5=LH02 \* PF6=LT01 \* PF7=LT11 PF8=LPER \* PF9=RCV40 \* PF10=RCV05 \* PF11=LWRI \* ENTER=LCDP \* CLEAR=END \*\*\*\*\*\*\*\*\*\*\*\*\*\*\*\*\*\*\*\*\*\*\*\*\*\*\*\*

44

## **EXPLANATION OF FIELDS**

| 1. NAME: | Name of individual.                                                                                                    |
|----------|----------------------------------------------------------------------------------------------------|
| 2. USC:  | United States Citizenship. Codes are: Y = Yes N = No U = Unknown _ = Unknown                                                                                                    |
| 3. PTY:  | Party type. Codes are:                                                                                                    |
|          | $\mathbf{D}$ = Defendant $\mathbf{N}$ = Non-defendant                                                                                                    |
| 4. RAC:  | Race. Codes are:                                                                                                    |
|          | <ul> <li>A = Asian or Pacific Islander</li> <li>B = Black</li> <li>I = American Indian</li> <li>U = Unknown</li> <li>W = White</li> </ul>                                                                                                    |
| 5. SEX:  | Sex. Codes are:                                                                                                    |
|          | $\mathbf{M} = \mathbf{Male}$ $\mathbf{F} = \mathbf{Female}$                                                                                                    |
| 6. DOB:  | Date of birth appears in six-digit MMDDYY format with no slashes or dashes between numbers.                                                                                                    |
| 7. JAIL: | Jail status. Codes are:                                                                                                    |
|          | <ul> <li>R = Individual has been received by the Harris County Sheriff's Office but is not yet booked.</li> <li>I = Individual is in transit from one Harris County jail to another.</li> <li>Y = Individual is currently booked in a Harris County jail.</li> <li>H = Individual has been in a Harris County jail but is not at this time.</li> <li>_ = Individual has never been in a Harris County jail.</li> </ul> |
|          | <b>NOTE</b> : The JAIL field refers only to Harris County jails; it does not refer to any other jails in Houston or to jails in any other county, city, or state.                                                                                                    |
| 8. W/W:  | Warrant/Want status. Codes are:                                                                                                    |
|          | <ul> <li>H = Individual has had open warrants/wants from Harris County, but they are now closed.</li> <li>Y = Individual currently has open warrants/wants from Harris County.</li> <li>_ = Individual has never had a warrant/want from Harris County.</li> </ul>                                                                                                    |

**NOTE**: The W/W field refers only to warrants/wants issued by Harris County agencies; it does not refer to warrants/wants issued by non-county agencies within Harris County or by agencies in other counties, cities, or states.

9. CIN: A code appearing in this field indicates that the individual has a

caution text and requires special treatment. See the Code Tables

Handout for caution code explanations.

10. SPN: Eight-digit system person number.

11. CLS: Class sequence number. Indicates number of name records for

individual.

12. PFG: Prisoner flag. Used by Sheriff's Office personnel, it refers to

classification and handling of inmates. See Prisoner flag codes in

Code Table Handout.

13. PCL: Prisoner classification. Used by Sheriff's Office, it refers to

classification and handling of inmates. Code table is only

available to Sheriff's Office personnel.

14. LAST ADDRESS: Last known address.

15. PHONE: Last known phone number.

16. CAUTION: Caution text describes defendant's most recent caution indicator

(example, escape risk, federal prisoner, heart condition).

17. HOLD-FORS: A hold can be placed on an individual when a warrant for his/her

arrest is outstanding in another county, city, or state. Codes used

in this field are:

 $\mathbf{H} = \text{Hold was placed on defendant at one time but has been lifted.}$ 

N = No holds are pending on defendant.

Y = Hold is in effect.

To determine who has placed the hold, access the LH02 Hold-Fors screen by pressing PF5 or access the LPER Person Master screen

by pressing PF8.

18. SON: Defendant's Sheriff's Office number (mug shot number).

19. FAU: Fugitive Apprehension Unit. No longer in operation. Codes used

were:

**Y** = District Attorney's Office would like to talk to defendant.

N = Non-action.

 $\mathbf{H} = \mathbf{A}$  non-Harris County agency caught individual.

**C** = Harris County caught individual.

20. HGT: Height will appear in three-digit format (example, 6'2" = 602).

21. WGT: Weight will appear in three-digit format (example, 99 lbs. = 099).

22. EYES: Eye color. See page 27 for codes.

23. HAIR: Hair color. See page 27 for codes.

24. SKN: Complexion. See page 27 for codes.

25. BLD: Build. See page 28 for codes.

26. SMT: Scars, marks, or tattoos. Entries should generally correspond to

established TCIC/NCIC codes.

27. RCV LOC: Receiving location. A jail location code displays if the defendant

has been received by the Harris County Sheriff's Office, but is not yet booked into jail. See Code Tables Handout for jail location

codes.

28. JAIL LOC: Harris County jail where defendant is or was last housed after

booking. When defendant is booked into county jail, a code is entered into this field. Code may or may not be deleted when defendant is released. See Code Tables Handout for jail locations.

29. CELLBLOCK/

CELL/BNK: Cell block, cell, and bunk to which defendant is or was assigned.

When defendant is placed in jail, codes are entered into these fields. Codes may or may not be deleted when defendant is released. For explanations of codes, see the Harris County Code

Table Manual.

30. BOOKING NO: Identifies an individual's booking on a particular case. A booking

number is used only once per person per booking, unless a person

is booked more than once on the same case number.

31. CDI: Court division indicator. A three-digit number that identifies the

type of case (example, 001 = class C misdemeanor, 002 = class A and B misdemeanor, and 003 = felony). See Code Tables Handout

for other CDI codes.

32. CASE NUMBER: Twelve-digit number that identifies a case. See pages 9 - 10 for

more detailed explanation.

33. CRT: Court where case was assigned.

34. BOND: Bond amount, if any.

35. BOOKED: Date case was booked against defendant.

36. RLSED: Date case was released. Defendant might be dismissed on one

charge but remain incarcerated on another.

37. HOW: Reason defendant's case was released. See Code Tables Handout

for release codes.

38. OFFENSE: Literal value of offense.

39. COC: Person's connection to case. See Code Tables Handout for

connection codes.

## **PF KEY OPTIONS**

PF5 - LH02 Press **PF5** to transfer to LH02 - SUMMARY OF ALL HOLD-

FORS screen.

PF8 - LPER Press **PF8** to transfer to LPER - PERSON MASTER DISPLAY

screen.

PF9 – RCV 40 Must be logged on to both CICS and M4P2 and cleared for RCV

40. Press **PF9** to transfer to the Prisoner Tracking inquiry screen

in the Receiving subsystem.

PF10 – RCV 05 Must be logged on to both CICS and M4P2 and cleared for RCV

05. Press **PF10** to transfer to the Receiving Initiation screen in the

Receiving subsystem.

PF11 - LWRI Press **PF11** to transfer to LWRI - WARRANT INQUIRY screen.

**NOTE**: To return to the NQY3 (Case Summary) screen, type **99** at top left of screen and press

Enter.

# NOTE: PRESSING THE PF KEYS LISTED BELOW <u>WITHOUT SPECIAL</u> <u>AUTHORIZATION WILL RESULT IN SECURITY VIOLATIONS</u>.

## **LH02 - SUMMARY OF ALL HOLD-FORS**

LH02 displays all holds placed on defendants by non-Harris County agencies. To access LH02 from the LBKI screen, pressing the **PF5** key. To access LH02 directly from a blank screen, type:

## LH02/SPN

(**NOTE:** The "0" in LH02 is a numeric zero.)

| -                  |                  |          |     |
|--------------------|------------------|----------|-----|
|                    |                  |          |     |
|                    |                  |          |     |
|                    |                  |          |     |
| ****************** | k*************** | ******** | *** |

| SUMMARY ALL HOL                          | D-FORS LH02                  |
|------------------------------------------|------------------------------|
| (1)                                      | (2)                          |
| IN JAIL: Y                               | BNO: 000033764 SPN: 00432845 |
| (4)                                      | (5) (6) (7)                  |
| NAME: BROUSSARD, JOSEPH JASON            | RACE: B SEX: M DOB: 121255   |
| (8) (9) (10) (11)                        | (12) (13) (14)               |
| LN CLS LIFT AGENCY OFFENSE               | DATE WARRANT NO BOND         |
| 01 998 Y HPD \$239.45                    | 020294 00438548              |
| 02 999 Y GALVESTON UUMV                  | 063093 139053 \$800          |
| NO ADDITIONAL BOOKING-HOLD-RECORDS IN FI | T.F.                         |
| NO NEETHONNE DOORING HOLD THEORED IN II  |                              |
|                                          |                              |
|                                          |                              |
| OFFERE HOLD WOLL HAVE BO OFF AND ENGED I | T.M.                         |
| SELECT HOLD YOU WANT TO SEE AND ENTER L  |                              |
| ENTER 00 (ZERO-ZERO) TO PLACE HOLD PRESS | PF1=LBKI PF2=LBMU PF3=LEJC   |
| ***********                              | ********                     |

## **EXPLANATION OF FIELDS**

1. IN JAIL: Harris County jail status. Codes are:

Y = booked in a Harris County jail, N = Not in jail

2. BNO: Booking number. Identifies an individual's booking on a particular

case. Number will be used only once per person per booking, unless a person is booked more than once on the same case

number.

3. SPN: Eight-digit system person number.

4. NAME: Name of defendant.

and press Enter.

5. RACE: Race. Codes are:

**A**= Asian or Pacific Islander

 $\mathbf{B} = \mathbf{B} \mathbf{l} \mathbf{a} \mathbf{c} \mathbf{k}$ 

I = American Indian

U = UnknownW = White

6. SEX: Sex. Codes are:

M = Male F = Female

7. DOB: Date of birth appears in six-digit MMDDYY format with no slashes or

dashes between numbers.

8. CLS: Class sequence number. Indicates number of name records for individual.

9. LIFT: Indicates whether or not hold has been lifted. Codes are:

 $\mathbf{Y} = \mathbf{Agency}$  placing hold has lifted the hold.

N = Agency has not lifted the hold.

10. AGENCY: Name of agency placing hold with Harris County. If the word TEXAS

appears in this field, the agency is located outside Harris County.

11. OFFENSE: Offense for which person is wanted.

12. DATE: Date hold was placed with Harris County.

13. WARRANT

NO: Agency's warrant number.

14. BOND: Bond amount, if any.

### PF KEY OPTIONS

PF1 – LBKI Press **PF1** to transfer to LBKI - BOOKING INQUIRY screen.

NOTE: PRESSING THE PF KEYS LISTED BELOW WITHOUT SPECIAL AUTHORIZATION WILL RESULT IN SECURITY VIOLATIONS.

PF2 - LBMU

PF3 - LEJC

### **LWRI - WARRANT INQUIRY**

LWRI lists warrants issued by Harris County agencies and indicates their status (open or closed). Access LWRI from other transactions by making the appropriate PF-key transfer, or access LWRI directly from a blank screen by typing:

#### LWRI/SPN

and pressing Enter.

JIMS WARRANT INQUIRY (1)(2) (3) (4) (5) (6) (7) (8) (9) (10) PTY RAC SEX DOB LINE JAIL W/W CIN NAME SPN CLS н н с 00982478999 PARKENS, LEONARD ANDREW D W M 080950 D W M 080950 н н PARKENS, LEONARD 00982478998 ANDREWS, LEONARD D W M 080950 н н 00982478997 (12)(11)LAST ADDRESS: 2211 6TH AVE NORTH TEXAS CITY TX 77570 PHONE: 7139456997 (13)(14)\*\*\*\*\*\*\*\*ESCAPE RISK\*\*\*\*\* CAUTION TEXT: HOLD-FORS: H (20) (17) (18) (19)(15) (16)(21)HGT: 601 WGT: 170 EYES: BRO HAIR: BRO SKIN: MED BLD: MED SMT: (22)(23) (24) (25)RCV LOC: JAIL LOC: JA02 CELL/TANK: 124 00 DRIVER'S LIC:TX10770062 (26) (27) (28) (29) (30) (31) (32) (33) (34)LN CLS CDI CASE NUMBER TOW BOND REC/VD RETURN HOW OFFENSE 01 995 003 020810101010 MDT 000000 061291 070891 J INVOL MANSLAUGHTER 02 996 003 032198901010 CAP 050000 040790 040990 J MURDER 03 997 003 025381301010 WAR 010000 030986 041590 E FORGE COMMERCIAL DOCUMENT 04 998 003 025381301010 CAP 010000 033186 021590 J FORGE COMMERCIAL DOCUMENT 05 999 003 020810101010 ACI 000000 090986 021590 J INVOL MANSLAUGHTER \*\*\* NO MORE ACKNOWLEDGED WARRANT INFO RECORDS EXIST \*\*\* SELECT LN / PRESS PF KEY PF1=LE54 \* PF2=LE55 \* PF3=LE56 \* PF5=LEWA \* PF6=LE53 \* PF7=LWCI \* PF8=LWHU \* PF9=LE58 \* PF11=LBKI CLEAR=END

### **EXPLANATION OF FIELDS**

\*\*\*\*\*\*\*\*\*\*\*\*\*\*\*\*\*\*\*\*\*\*\*\*\*\*

2. PTY: Party type. Codes are:
 D = Defendant N = Non-defendant

Name of individual.

3. RAC: Race. Codes are:

1. NAME:

 $\mathbf{A} = A \sin \mathbf{n}$  or Pacific Islander

 $\mathbf{B} = \text{Black}$ 

I = American Indian

U = UnknownW = White 4. SEX: Sex of individual. Codes are:

M = Male F = Female

5. DOB: Date of birth appears in six-digit MMDDYY format with no slashes or

dashes between numbers.

6. JAIL: Jail status of individual. Codes are:

**R** = Individual has been received by the Harris County Sheriff's Office

but is not yet booked.

I = Individual is in transit from one Harris County jail to another.

Y = Individual is currently booked in a Harris County jail.

**H** = Individual has been in a Harris County jail but is not at this time.

\_ = Individual has never been in a Harris County jail.

**NOTE**: The JAIL field refers only to Harris County jails; it does not refer to other jails in Houston or to jails in any other county, city, or state.

7. W/W: Warrant/Want status of individual. Codes are:

**H** = Individual has had open warrants/wants from Harris County, but they are now closed.

**Y** = Individual currently has open warrants/wants from Harris County.

\_ = Individual has never had warrants/wants from Harris County.

**NOTE**: The W/W field refers only to warrants/ wants issued by Harris County agencies; it does not refer to warrants/wants issued by non-county agencies within Harris County or by agencies in other counties, cities, or states.

8. CIN: A code appearing in this field indicates that the individual has a caution

text and requires special treatment. Some examples of caution texts are: escape risk, federal prisoner, or heart condition. See the Code Tables Handout for caution code explanations. To view a person's most recent caution text, access that person's Booking screen (LBKI) or Warrant

screen (LWRI).

9. SPN: Eight-digit system person number.

10. CLS: Class sequence number. Indicates number of name records for individual.

11. LAST

ADDRESS: Last known address.

12. PHONE: Last known phone number.

13. CAUTION

TEXT: Caution text describes defendant's most recent caution indicator (example,

escape risk, federal prisoner, heart condition).

14. HOLD-

FORS: A hold can be placed on an individual when a warrant for his or her arrest

is outstanding in another city, county, or state or when a warrant is outstanding with a non-county agency such as HPD. Codes used in this

field are:

 $\mathbf{H} = \text{Hold}$  was placed on defendant at one time but has been lifted.

N = No holds are pending on defendant.

 $\mathbf{Y} = \text{Hold is in effect.}$ 

15. HGT: Height will appear in three-digit format (example, 6'2'' = 602).

16. WGT: Weight will appear in three-digit format (example, 99 lbs. = 099).

17. EYES: Eye color. See page 27 for codes.

18. HAIR: Hair color. See page 27 for codes.

19. SKN: Complexion. See page 27 for codes.

20. BLD: Build. See page 28 for codes.

21. SMT: Scars, marks, or tattoos. Entries should generally correspond to

established TCIC/NCIC codes.

21. RCV LOC: Receiving location. A jail location code displays if the defendant has been

received by the Harris County Sheriff's Office, but is not yet booked into

jail. See Code Tables Handout for jail location codes.

23. JAIL

LOCATION: Harris County jail where defendant is housed. When defendant is placed

in jail, a code is entered into this field. Code may or may not be deleted when defendant is released. See Code Tables Handout for jail locations.

24. CELL/TANK

LOCATION: Cell and tank to which defendant is assigned. When defendant is placed in

jail, codes are entered into these fields. Codes may or may not be deleted when defendant is released. For explanations of codes, see the Harris

County Code Table Manual.

25. DRIVER'S

LIC: Defendant's driver's license number.

26. CLS: Class sequence number. Indicates number of Harris County warrants

issued for person.

27. CDI: Court division indicator. A three-digit number that identifies the type of

case (example, 001 = class C misdemeanor, 002 = class A and B

misdemeanor, and 003 = felony). See Code Tables Handout for other CDI

codes.

28. CASE

NUMBER: Twelve-digit number that identifies a case. See pages 9 - 10 for more

detailed explanation.

29. TOW: Type of warrant. See Code Tables Handout for warrant codes.

30. BOND: Bond amount, if any.

31. REC/VD: Date warrant was received and verified by executing agency.

32. RETURN: Date warrant was returned to the court by executing agency.

33. HOW: Indicates if/how warrant was executed. Codes are:

 $\mathbf{B} = \mathbf{D}$ efendant was booked and bonded out.

E = Warrant was executed. U = Warrant was unexecuted.

J = Warrant was executed by placing defendant in jail; does not mean

defendant is still in jail on this warrant.

 $\mathbf{R} = \mathbf{Warrant}$  was returned to court.

34. OFFENSE: Offense with which defendant is charged.

### PF KEY OPTIONS

PF5 - LEWA Select a line number and press **PF5** to transfer to LEWA - Data

Associated with a Warrant screen.

PF11 - LBKI Press **PF11** to transfer to LBKI - Booking Inquiry screen.

# NOTE: PRESSING THE PF KEYS LISTED BELOW WITHOUT SPECIAL AUTHORIZATION WILL RESULT IN SECURITY VIOLATIONS.

PF1 - LE54

PF2 - LE55

PF3 - LE56

PF6 - LE53

PF7 - LWCI

PF8 - LWHU

PF9 - LE58

### **LEWA - DATA ASSOCIATED WITH A WARRANT**

Transaction LEWA displays information associated with a warrant. Access LEWA from the LWRI screen by typing a line number at the top left corner of the screen and pressing the **PF5** key.

```
***************************
                  (1)
               WARR/CAS NO. 032487601010 RECORD
                                                 CDI: 003
                                                            **LEWA**
(3)
                                                             (6)
                                                      (5)
                                       SPN: 00432845 998 RACE: B SEX: M
NAME: BROUSSARD, JOHN JASON
(7)
                                       (8)
                                                       (9)
                                       DOB: 121255
AKA:
                                                       POB: LA
                                                    (12)
                                       (10)
                                           (11)
AKA:
                                       HGT: 601 WGT: 205 BLD: MED
(13)
                                       (14) (15) (16)
ADDR: RES; 3218 PINEY BROOK HOUSTON
                                  TX EYE: BRO HAI: BRO SKN: BRO
                                       (17)
                                                      (18)
ADDR:
                                       SSN: 328459981
                                                      SON: 104383
                                       (19)
                                            (20)
                                       DLS: TX DLN: 10111289
ADDR:
(21)
CAUTION: ****ESCAPE RISK****
        (22) (23)
                                                  (24)
       WIA:
                  MAG:
                                                 CASNUM:
                                       (27)
 (25)
                                 (26)
                                                   (28)
OFFENSE: MANSLAUGHTER
                                 TOW: COM COURT: 180 BOND AMT: $30000
     (29)
                             (30)
                                       (31)
                                                    (32)
DATE/TIME ISSUED: 012884 0900
                            WIT: SOWAR LOW: FILE
                                                   GRID LOC:
                                (34)
     (33)
                                                      (35)
DATE/TIME REC/VD: 020184 1100
                            DETECTIVE ASSIGNED: L8321 SERVED DATE: 020284
     (36)
                                (37)
DATE ENTERED TCIC: 020184
                            RESULTS OF SERVE: E
                                                    (40)
     (38)
                                (39)
DATE/TIME EXECUTED: 020284 1533 HOW EXECUTED: J
                                               EXEC AGENCY: SOWAR
     (41)
                                (42)
                                                 (43)
DATE/TIME IN JAIL: 020284 1602
                            JAIL PLACED IN: JA00 CELL/TANK: 13/07/A
     (44)
                                (45) (46)
DATE/TIME OF BOND:
                            BONDSMAN:
                                           TYPE BD:
                                                          STATUS:
                                (49)
                                                       (50)
     (48)
DATE/TIME OF RECALL:
                            RECALL AUTH:
                                                RECALL REASON:
     (51)
                                   (52)
DATE/TIME RETURNED: DATE CLEARED FROM TCIC:
                                          (55)
     (53)
                            (54)
                                                         (56)
DATE OF CASE DISPO:
                           CASE DISP:
                                         SENTENCE:
                                                       CT COST:
     (57)
                                                           (58)
DISP REMARKS:
                                                           FINE:
PRESS PF KEY: PF1=LE54 * PF2=LE55 * PF3=LE56 * PF5=LE61 * PF6=LE53 *
PF7=LWCR * PF8=LWHU * PF9=LE58 * PF10=LE59 * PF11=LE60 * ENTER=LWRI CLEAR=END
**************************
```

## **EXPLANATION OF FIELDS**

1. WARR/CAS NO.: Twelve-digit number that identifies a case. See pages 9 -10 for

more detailed explanation.

2. CDI Court division indicator. A three-digit number that identifies the

type of case (example, 001 = class C misdemeanor, 002 = class A and B misdemeanor, and 003 = felony). See Code Tables Handout

for other CDI codes.

3. NAME: Name of individual.

4. SPN: Eight-digit system person number.

5. RAC: Race. Codes are:

A = Asian or Pacific Islander

 $\mathbf{B} = \text{Black}$ 

I = American Indian

U = UnknownW = White

6. SEX: Person's gender. Codes are:

M = Male F = Female

7. AKA: Also known as. Person's alias names.

8. DOB: Date of birth appears in six-digit MMDDYY format with no

slashes or dashes between numbers.

9. POB: Place of birth.

10. HGT: Height will appear in three-digit format (example, 6'2'' = 602).

11. WGT: Weight will appear in three-digit format (example, 99 lbs. = 099).

12. BLD: Build. See page 28 for codes.

13. ADDRESS: Last known address.

14. EYE: Eye color. See page 27 for codes.

15. HAI: Hair color. See page 27 for codes.

16. SKN: Complexion. See page 27 for codes.

17. SSN: Social Security number.

18. SON: Sheriff's Office number.

19. DLS: Driver's license state.

20. DLN: Driver's license number.

21. CAUTION: Caution text describes defendant's most recent caution indicator

(example, slips cuffs, special diet, death row inmate).

22. WIA: Warrant issuing authority. Court number where warrant was

issued.

23. MAG: Magistrate name. The name of the magistrate who issued warrant

(usually in response to a bondsman's request).

24. CASNUM: Magistrate case number. The case number assigned by the

magistrate.

25. OFFENSE: Offense for which defendant is wanted.

26. TOW: Type of warrant. See Appendix B in Code Tables Handout for

warrant codes.

27. COURT: Court that issued the warrant.

28. BOND AMT: Bond amount, if any.

29. DATE/TIME Date and time warrant was issued.

ISSUED:

30. WIT: Warrant issued to. Agency assigned to serve the warrant.

31. LOW: Physical location of warrant. Will usually display a file name, a

unit number, or a department name.

32. GRID LOC: Key Map page number and cell indicating last address of

defendant.

28. DATE/TIME

REC/VD: Date and time warrant was received and verified by agency

assigned to serve warrant.

29. DETECTIVE

ASSIGNED: Detectives assigned to serve warrant. Can display codes for

detectives or unit numbers.

35. SERVED DATE: Date warrant was served.

36. DATE ENTERED

TCIC Center: Date warrant was entered into the Texas Crime Information.

37. RESULTS OF

SERVE: Results of service. Codes are:

E = Executed U = Unexecuted

38. DATE/TIME

EXECUTED: Date and time warrant was executed.

39. HOW EXECUTED: Indicates if/how warrant was executed.

Codes are:

 $\mathbf{B}$  = Defendant was booked and bonded out.

E = Warrant was executed. U = Warrant was unexecuted.

J = Defendant was jailed; does not mean defendant is still in jail

on this warrant.

 $\mathbf{R}$  = Warrant was returned to court.

40. EXEC AGENCY: Agency that executed the warrant.

41. DATE/TIME

IN JAIL: Date and time defendant was <u>last</u> placed in a Harris County jail.

**NOTE:** The computer displays the last date defendant was placed in Harris County jail; therefore, date could be unrelated to this

particular warrant.

42. JAIL PLACED

IN: Jail where defendant is or was housed. When defendant is placed

in jail, a code is entered into this field. Code may or may not be deleted when defendant is released. See Code Tables Handout for

jail location codes.

43. CELL/TANK: Cell and tank to which defendant is or was assigned. When

defendant is placed in jail, codes are entered into these fields. Codes may or may not be deleted when defendant is released. For explanations of codes, see the Harris County Code Table Manual.

44. DATE/TIME

OF BOND: Date and time bond was posted.

45. BONDSMAN: Name of bond surety who posted bond.

46. TYPE BD: Type of bond posted. See Code Tables Handout for type codes.

47. STATUS: Status of bond.

48. DATE/TIME

OF RECALL: Date and time warrant was recalled, if applicable.

49. RECALL AUTH: The initials of the Criminal Warrants Division clerk who actually

returned document to District Clerk.

50. RECALL REASON: Reason warrant was recalled. The most common entries are

REFILED and DISMISSED.

51. DATE/TIME

RETURNED: Date and time warrant was returned.

52. DATE CLEARED

FROM TCIC: Date warrant was cleared from Texas Crime

Information Center (if originally entered).

52. DATE OF CASE

DISPO: Date case was disposed.

54. CASE DISP: Disposition of case.

55. SENTENCE: Final penalty in case.

56. CT COST: Court costs associated with case.

57. DISP REMARKS: Disposition remarks.

58. FINE: Fine amount, if any.

Information on an outstanding warrant is found in the WIT (Warrant Issued To), LOW (Location Of Warrant), and DETECTIVE ASSIGNED fields. In this example, the warrant has been assigned to the Sheriff's Office warrant division (SOWAR), has been placed in the file, and has been given to detective code L8321 to serve.

Press Enter to return to a complete list of the person's Harris County warrants on the LWRI screen.

## PF KEY OPTIONS

# NOTE: PRESSING THE PF KEYS LISTED BELOW WITHOUT SPECIAL AUTHORIZATION WILL RESULT IN SECURITY VIOLATIONS.

| PF1 - LE54 | PF7 - LWCR | PF11 - LE60 | PF5 - LE61 |
|------------|------------|-------------|------------|
| PF2 - LE55 | PF8 - LWHU | PF10 - LE59 |            |
| PF3 - LE56 | PF9 - LE58 | PF6 - LE53  |            |

## LP02 - MASTER NAME RECORD (ALIAS NAME INQUIRY)

LP02 displays all name records entered into the system for a particular person. Access LP02 by typing:

### LP02/SPN

and pressing Enter.

| NOTES: | The "0" in LP02 is a numeric zero. | This information is also available | from the LPER |
|--------|------------------------------------|------------------------------------|---------------|
|        | screen.                            |                                    |               |

\*\*\*\*\*\*\*\*\*\*\*\*\*\*\*\*\*\*\*

(16) (17) (18) (19) (20) (21) BUILD: MED HEIGHT: 602 WEIGHT: 160 EYE: BRO HAIR: BRO SKIN: FAR

### **EXPLANATION OF FIELDS**

1. 00982478 Individual's system person number.

2. AA: Code for type of computer record (master name record).

3. 997: Class Sequence Number for master name record. The most recent record (with the lowest CLS) appears first. Press Enter to scroll

through the name records until CLS 999 displays.

4. ORIGINATING

AGENCY: Identification number or name of agency initiating record.

5. NAME TYPE: Name type. Codes used are:

 $\mathbf{P} = \text{Person}$ 

**O** = Organization (example, bonding company or corporation

involved in case).

6. NAME: Name of individual.

7. ALIAS/TRUE: Codes used are:

A = Alias name T = True name

These designations may not be accurate. An alias name may be marked as a true name.

8. RACE: Race. Codes are:

A = Asian or Pacific Islander

 $\mathbf{B} = \text{Black}$ 

I = American Indian

U = UnknownW = White

9. SEX: Sex. Codes are:

 $\mathbf{M} = \mathbf{Male}$   $\mathbf{F} = \mathbf{Female}$ 

10. BIRTH DATE: Date of birth appears in six-digit MMDDYY format with

no slashes or dashes between numbers.

11. BIRTH PLACE: Place of birth.

12. MAR STAT: Marital status. Codes are:

S = Single W = WidowedM = Married X = Unknown

 $\mathbf{D} = \text{Divorced}$ 

13. US CITIZEN: Indicates citizenship. Codes are:

**Y** = Individual is U.S. citizen **N** = Individual is not U.S. citizen

14. PERSON TYPE: Person type. Codes are:

 $\mathbf{D} = \text{Defendant}$   $\mathbf{N} = \text{Non-defendant}$ 

15. NUMBER OF

**PRIOR** 

CONVICTIONS: Number of prior convictions. May not be accurate. See the

person's Case Summary screen (NQY3) for official Harris County

records.

16. BUILD: Build. See page 28 for codes.

17. HEIGHT: Height will appear in three-digit format (example, 6'2'' = 602).

18. WEIGHT: Weight will appear in three-digit format (example, 99 lbs = 099).

19. EYE: Eye color. See page 27 for codes.

20. HAIR: Hair color. See page 27 for codes.

21. SKIN: Complexion. See page 27 for codes.

## LP22 - ADDRESS, PHONE, OCCUPATION INQUIRY

LP22 displays all address information on a person. Access LP22 by typing:

### LP22/SPN

and pressing Enter.

**NOTE**: This information is also available from the LPER screen.

\*\*\*\*\*\*\*\*\*\*\*\*\*

JUSTICE INFORMATION MANAGEMENT SYSTEMS LP22
ADDRESS / PHONE / OCCUPATION RECORD 00982478 AD 999

NAME: HARDING, PATRICK

(1) (2)

ORIGINATING AGENCY: TX1010000 TYPE OF ADDRESS: RES

(3)

STREET ADDRESS: 216 DEWAR APT:

CITY: TEXAS CITY STATE: TX ZIP: 77590

(4)

PHONE NUMBER: 713 945 6997

(5)

OCCUPATION: TRUCK DRIVER

FOR THE NEXT RECORD PRESS ENTER
TO BACK SPACE ONE RECORD ENTER "BS"
TO UPDATE A RECORD ENTER "UP"

\*\*\*\*\*\*\*\*\*\*\*\*\*\*\*\*\*\*\*\*\*\*\*\*

## **EXPLANATION OF FIELDS**

1. ORIGINATING

AGENCY: Identification number of agency

initiating case.

2. TYPE OF

ADDRESS: Type of address: Codes used are:

**RES** = Residence **BUS** = Business.

3. STREET ADDRESS: Street number, apartment number, city, state and ZIP code of

person's address.

4. PHONE NUMBER: Individual's phone number.

5. OCCUPATION: Individual's occupation.

## **LP32 - MAIN ID NUMBERS**

LP32 displays all main identification numbers for a person. Access LP32 by typing:

### LP32/SPN

and pressing Enter.

**NOTE:** This information is also available from the LPER screen.

\*\*\*\*\*\*\*\*\*\*\*\*\*\*\*\*\*\*\*\*\*

JUSTICE INFORMATION MANAGEMENT SYSTEMS \*\*LP3
MAIN ID NUMBERS RECORD 00982478 AI 998

(1)

ORIGINATING AGENCY: TX1010030

(2) (3) (4) (5) FBI: SID: SSN: 484 92 3244 HCSD:

(6) (7) (8) DRIVERS LICENSE, STATE: NUMBER: HCDA:

(9)

NCIC FPC: 01AA03KM083641797112 HENRY FPC: 18/M 9 A BM 6

(11) SCARS/MARKS/TATTOOS: TAT L HND

(12) PERSON SIGNED ON TERMINAL: AUT

\*\*\*\*\*\*\*\*\*\*\*\*\*\*\*\*\*\*\*\*\*\*\*\*\*

### **EXPLANATION OF FIELDS**

1. ORIGINATING AGENCY: Identification number or name of agency initiating case.

2. FBI: Number issued by the Federal Bureau Investigation for the

person.

3. SID: Criminal state identification number issued by DPS for the

person.

4. SSN: Social Security number.

5. HCSD Harris County Sheriff's Department number. (Takes the

abbreviation SON on some screens.)

6. DRIVER'S LICENSE, Two-character state code for state issuing driver's license.

STATE:

7. NUMBER: Driver's license number.

8. HCDA: Harris County District Attorney's Office number.

9. NCIC FPC: NCIC fingerprint classification.

10. HENRY FPC: Henry fingerprint classification - issued only by Sheriff's

Office.

11. SCARS/MARKS/TATTOOS: Description of individual's scars, marks or tattoos. Entries

should generally correspond to established TCIC/NCIC

codes.

12. PERSON SIGNED ON

TERMINAL: Name or code of person who created record.

## OTHER HELPFUL INQUIRIES

## **LSCF - SUMMARY OF CASES FILED**

LSCF is used to view a list of cases filed in a particular court division on a particular date. Access LSCF by typing:

## LSCF/CDI/Date (MMDDYY)

and pressing Enter.

**NOTE:** See Code Tables Handout for valid CDIs.

\*\*\*\*\*\*\*\*\*\*\*\*\*\*\*\*\*\*\*\*

=N SUMMARY OF CASES FILED FOR CDI 003 ON 04/01/96 PAGE-01

(3) (4) (5) (6)(2) (1)(7) (8) DEFENDANT NAME TERM CASE NUMBER OFFENSE S CRT BOND JPI FIL-DT LN 01 YBARRA, COURTNEY KAYE K1W2 066721901010 2501-03 P 177 2000 DF 061893 02 TISDALE, JOSEPH WAYNE KW32 067175701010 3560-11 A 184 2000 DF 081293 03 THOMPSON, MARY JO KWP2 067330001010 1311-11 N 176 0 DF 082993 04 NGUYEN, DUKE THOMAS K1W2 067483701010 2606-09 A 177 10000 DG 091693 05 NGUYEN, DUKE THOMAS K1W2 067493501010 6100-13 A 177 2000 DG 091793 06 MANUEL, RODERICK TRENT K1W2 067847101010 3530-10 A 177 0 DF 102793 07 GIBSON, CHARLES LESTER J KIA2 068051001010 5404-11 N 337 0 DF 112293 08 CARRIZALES, REYNALDO K1W2 068074701010 2605-50 A 177 0 DF 112593 09 DELVALLE, HUMBERTO LUIS K1U2 068457401010 1204-04 A 182 30000 DF 011995 10 OCONNER, NATASHA MICHELL KW82 068873901010 2411-11 N 185 0 DF 031195
11 OSORIO, JOHN JR. K1W2 069308401010 3562-19 A 177 5000 DF 050595
12 DALY, KYLE MARTIE K1U2 069376101010 2300-75 P 182 2000 DF 051595
13 CROWELL, JONATHAN ARTHUR KWT2 070020101010 5599-04 N 174 0 DF 080695 KIA2 070160301010 5599-17 N 337 14 HENRY, ELMO 0 DF 082395

| 15 | LIZCANO, NATHAN EDWARD  | K1U2 | 070262301010 | 5599-17 | P 182 | 4000 DF 090595 |
|----|-------------------------|------|--------------|---------|-------|----------------|
| 16 | SIMS, KATY MARIE        | KIA2 | 070641001010 | 5599-04 | N 337 | 0 DF 102395    |
| 17 | THOMPSON, JAMES MICHAEL | KI62 | 070867901010 | 2300-79 | N 228 | 0 DF 111995    |
| 18 | COOK, DEBORAH BRAZIEL   | K1W2 | 071373101010 | 5599-04 | J 177 | 0 DF 012596    |

ADDITIONAL RECORDS EXIST- ENTER TO CONTINUE - CLEAR TO TERMINATE PF1-LSCF SPACE OUT =N SELECT LINE NUMBER AND PRESS PF2-FOR LDUM/CM PF3-FOR LDUM/PM

\*\*\*\*\*\*\*\*\*\*\*\*\*\*\*\*\*\*\*\*

## **EXPLANATION OF FIELDS**

1. DEFENDANT NAME: Name of defendant.

2. TERM: Identification code for terminal where case was entered.

3. CASE NUMBER: Twelve-digit number that identifies the Harris County case.

4. OFFENSE: NCIC/TCIC offense code.

5. S: Defendant status. See Code Tables Handout for status codes.

6. CRT: Court to which case was assigned.

7. BOND: Bond amount, if any.

8. JPI: Displays type-of-filing indicator. Felony and class A and/or B

misdemeanor cases will have one of the following codes:

**DF** = Direct File

**DG** = Direct to Grand Jury

**DF** = Refile (error in original filing)

**RI** = Reindictment (error in original document)

For class C misdemeanor cases, this field displays initials for the judge in the justice of the peace court where case was filed.

9. FIL-DT: Date case was filed, usually the date specified in the initial inquiry.

An older date signifies that a case is being brought before the court again as when, for example, a defendant has violated terms of

probation.

## PF KEY OPTIONS

PF1 - LSCF Press **PF1** to transfer to first page of LSCF -SUMMARY OF

CASES FILED screen.

NOTE: PRESSING THE PF KEYS LISTED BELOW WITHOUT SPECIAL AUTHORIZATION WILL RESULT IN SECURITY VIOLATIONS.

PF2 - LDUM/CM

PF3 - LCUM/PM

## LD09 - COURT DOCKET DISPLAY

LD09 displays a list of cases on a particular court docket. Access LD09 by typing:

## LD09

|                 | ( <b>NOTE:</b> The "0" in LD09 is a numeric zero.)                                                                                                    |
|-----------------|----------------------------------------------------------------------------------------------------|
| and pressing En | nter.                                                                                                    |
| The following n | nenu screen will appear:                                                                                                    |
| *****           | *************                                                                                                    |
|                 | LD09                                                                                                    |
| TO DISPLAY A    | DOCKET, FILL IN THE DOCKET IDENTIFIERS BELOW AND PRESS ENTER  (1)  COURT: (2)  DNC:                                                                                                    |
| *****           | (3) DATE: (4) TIME:                                                                                                    |
|                 | EXPLANATION OF FIELDS                                                                                                    |
| 1. COURT:       | Enter a three-digit number for both district and county courts. The fourth space in the court field should remain blank. For example, the 179th District Court would be typed <b>179</b> , and the County Criminal Court at Law #1 would be typed <b>001</b> . |
| 2. DNC:         | Docket name code. For District Courts, it is advisable to type MD (Master Docket), TD (Trial Docket), JT (Jury Trial), or PC (Probable Cause hearing) in this field. For County Criminal Courts at Law, use the code MO (Motion Docket).                       |
| 3. DATE:        | The date should be typed in six-digit MMDDYY format with no dashes or slashes.                                                                                                    |
|                 | <b>NOTE:</b> LD09 works only with current and future dates.                                                                                                    |
| 4. TIME:        | Type <b>0900</b> .                                                                                                    |

Sample response screen for inquiry on court 180, master docket (MD) on 05/02/96 at 0900.

\*\*\*\*\*\*\*\*\*\*\*\*\*\*\*\*\*\*\*

| =N |                        | LD09   |
|----|------------------------|--------|
|    | *** DOCKET SUMMARY *** | PAGE 1 |

| (1)    |        | (2)   |      | (3     | 3)    |          |        |         |     |
|--------|--------|-------|------|--------|-------|----------|--------|---------|-----|
| COURT: | 180    | DNC:  | MD   | DOCKET | NAME: | MASTER   | DOCKET | -       |     |
| (4)    |        | (5)   |      | (6)    |       | (7)      |        | (8)     |     |
| DATE:  | 050296 | TIME: | 0900 | LIMIT: | 999   | MAXIMUM: | 999    | ACTUAL: | 011 |

| (9) | (10) | (11)         | (12)  | (13) (14)           | (15)   | (16)           |
|-----|------|--------------|-------|---------------------|--------|----------------|
| PRI | CDI  | CASE NUMBER  | COURT | T DEFENDANT         | REASON | COMMENTS       |
| 01  | 003  | 013456701010 | 180   | N CARPENTER, JAMES  | ARRG   | N/A AT PIA     |
| 01  | 003  | 045823901010 | 180   | B MULLIGAN, SEYMOUR | ARRG   |                |
| 01  | 003  | 028873401010 | 180   | J DANIELS, LISA     | ARRG   |                |
| 05  | 003  | 011784501010 | 180   | B LYNDON, MARJORIE  | ARRG   | TO HIRE ATTY   |
| 05  | 003  | 056321101010 | 180   | B GREGORY, ELLEN    | ARRG   | TO HIRE ATTY   |
| 05  | 003  | 067982301010 | 180   | B LOWELL, LARRY     | ARRG   | TO HIRE ATTY   |
| 10  | 003  | 077856301010 | 180   | B WILLIAMS, ADA     | PLEA   | CK FOR B/F     |
| 45  | 003  | 078543201010 | 180   | N DONALDSON, ROBERT | MSEH   |                |
| 78  | 003  | 018965401010 | 180   | B ZIMMER, CARLA     | NTRL   | MUST HAVE ATTY |
| 90  | 003  | 067321701010 | 180   | T WAGNER, SIEGERIED | PTCR   |                |

LD09-1300: END OF DISPLAY. ERASE =N, HIT APPROPRIATE PF KEY

\*\*\*\*\*\*\*\*\*\*\*\*\*\*\*\*\*\*\*\*\*\*\*\*

## **EXPLANATION OF FIELDS**

1. COURT: Court inquired upon.

91 003 098563001010 180 D BARNES, LYLE

2. DNC: Docket name code. See Code

Tables Handout for docket name codes.

3. DOCKET NAME: Literal docket name.

4. DATE: Date of docket.

5. TIME: Time of docket will usually be 0900.

6. LIMIT: Maximum number of cases allowed on docket.

7. MAXIMUM: Maximum number of cases allowed on docket.

8. ACTUAL: Actual number of cases on docket.

9. PRI: Priority of case. 01 is top priority.

10. CDI: Court division indicator. A three-digit number that identifies the

type of case (example, 001 = class C misdemeanor, 002 = class A

NTRL DISMISSAL

and B misdemeanor, and 003 = felony). See Code Tables

Handout for more CDI codes.

11. CASE NUMBER: Twelve-digit number that identifies a case. See pages 9-10 for

more detailed explanation.

12. COURT: Court to which the case is assigned.

13. (code): Defendant status. See Code Tables Handout for defendant status

codes.

14. DEFENDANT: Name of defendant.

15. REASON: Reason for court setting. See Code Tables Handout for reason

codes.

16. COMMENTS: Court coordinator's comments.

#### **LOOK - MAIN IDENTIFICATION NUMBERS INQUIRY**

Use LOOK to access a person's Harris County records using a main identification number such as a driver's license number. To use LOOK, type a main ID number on the menu screen and press a PF key (example, PF1 to check booking, PF2 to check case summary information, PF3 to check warrants, etc.). Inquire on only one main ID number at a time. Access LOOK by typing:

#### **LOOK**

| and pressing Enter.                                                                                                    |                     |
|----------------------------------------------------------------------------------------------------|---------------------|
| ************                                                                                                    | *******             |
| JUSTICE INFORMATION MANAGEMENT SYSTEM MAIN IDENTIFICATION NUMBERS INQUIRY                                                   | LOOK                |
| CDI: CASE NUMBER:                                                                                                    | (1)                 |
| DRIVERS LICENSE - STATE: NUMBER:                                                                                            | (2)                 |
| SOCIAL SECURITY:                                                                                                    | (3)                 |
| SHERIFF OFFICE:                                                                                                    | (4)                 |
| BOOKING NUMBER                                                                                                    | (5)                 |
| FBI NUMBER                                                                                                    | (6)                 |
| SID NUMBER                                                                                                    | (7)                 |
| AGENCY: REPORT NUMBR:                                                                                                    | (8)                 |
| DISTRICT ATTORNEY NUMBER:                                                                                                   | (9)                 |
| (10) (11) MISC ID NUMBER: - CODE: NUMBER: (14)                                                                              |                     |
| SKIP TO THE FIELD FOR THE IDENTIFICATION NUMBER ON WHICH                                                                    | YOU WISH TO INQUIRE |
| TYPE IN THE NUMBER AND PRESS THE APPROPRIATE PF KEY TO BE PF1=LBKI PF2=LNQY(NQY3) PF3=LWRI PF4=LDUM PF5=LQY9 PF6=LZPF8=PTSM |                     |

#### No Match

If a number has been entered into the system at any time during the progress of a case, it will be connected to the person's SPN, enabling records to be accessed. If the number is not found in the system, a message will appear saying "NO MATCH FOR SUPPLIED IDENTIFICATION NUMBER." You may then want to run a name inquiry using the person's name.

#### **EXPLANATION OF FIELDS**

1. CDI and CASE NUMBER: Type court division indicator and seven- or twelve-digit

case number; then press appropriate PF key.

2. DRIVERS LICENSE - Type abbreviation of state where

STATE and NUMBER: license was acquired. State field defaults to **TX**; therefore,

it may be left blank for Texas drivers. Refer to Code Table 26 in Code Tables Handout for valid state codes. Type DL

number and press appropriate PF key.

3. SOCIAL SECURITY: Type nine-digit Social Security number(no hyphens); then

press appropriate PF key.

4. SHERIFF OFFICE: Type Sheriff's Office number; then press appropriate PF

key.

5. BOOKING NUMBER: Type Harris County booking number; then press

appropriate PF key.

6. FBI NUMBER: Type FBI number; then press appropriate PF key.

7. SID NUMBER: Type DPS criminal state identification number; then press

appropriate PF key.

8. AGENCY and

REPORT NUMBER:

Type law enforcement agency code and agency report number; then press appropriate PF key. Example, for Houston Police Department, type **HP** in agency code field. Refer to Code Table 20 Handout for valid agency codes.

9. DISTRICT ATTORNEY

NUMBER:

Type District Attorney number; then press appropriate PF key. District Attorney number is issued only for defendants arrested by DA personnel. DA number is unique for each defendant arrested by the DA's Office.

10. MISC ID NUMBER -

CODE:

Enter the type of miscellaneous ID number to be used.

Valid codes are:

 $\mathbf{AR}$  = alien registration number

**OA** = originating agency identification

**PP** = passport number

**PI** = personal identification (state-issued) number

11. NUMBER: Type the miscellaneous number.

12. S/A: Specify whether the miscellaneous number originated at the

state level (S) or local agency level (A). For example, if a personal identification card was issued by DPS, type an S. If the miscellaneous ID number was issued by HPD, type

an A.

13. CODE: Type code for state or for local agency that issued the

miscellaneous ID number. For example, for a DPS personal ID, type TX in this field to indicate the issuing state. For a Houston Police Department number, type HP. Refer to Code Table 26 in the Harris County Code Manual for valid codes for states. Refer to Code Table 20 Handout for valid

codes for agencies.

#### PF KEY OPTIONS

PF1 - LBKI Press **PF1** to transfer to LBKI - BOOKING INQUIRY

screen.

PF2 - LNQY Press **PF2** to transfer to NQY3 - CASE SUMMARY

screen.

PF3 - LWRI Press **PF3** to transfer to LWRI - WARRANT INQUIRY

screen.

PF5 - LQY9 Press **PF5** to transfer to LQY9 - CASE TRANSACTIONS

INQUIRY screen.

### NOTE: PRESSING THE PF KEYS LISTED BELOW WITHOUT SPECIAL AUTHORIZATION WILL RESULT IN SECURITY VIOLATIONS.

PF4 - LDUM

PF6 - LAPI

PF7 - LIJR

PF8 - PTSM

#### **GE01 - ADDRESS INQUIRY**

Use GE01 to inquire on Harris County address location information. The GE01 response screen displays the closest intersecting streets, the Key Map page and cell and other information about an address. The system will search, on a limited basis, for street names spelled similarly to the one you typed; therefore, exact spelling is not required. Access GE01 by typing:

#### GE01

|                                                | •                                     | J1201                  |                             |                                |
|------------------------------------------------|---------------------------------------|------------------------|-----------------------------|--------------------------------|
|                                                | ( <b>NOTE</b> : The "0" in            | GE01 is a nu           | ımeric zero.)               |                                |
| and pressing <b>Enter</b> .                    |                                       |                        |                             |                                |
| ******                                         | *****                                 | *****                  | *****                       | ******                         |
|                                                | HARRIS COUNT<br>ADDRESS               | Y GEOBASE :<br>INQUIRY | SYSTEM                      |                                |
| (1) INPUT ADDRESS                              |                                       |                        |                             |                                |
| GEO01 - ENTER ADDRESS<br>GEO02 - THEN PRESS EN |                                       |                        |                             |                                |
| ******                                         | ******                                | *****                  | *****                       | ******                         |
|                                                | EXPLANAT                              | ION OF FIE             | LDS                         |                                |
| 1. INPUT ADDRESS:                              | Type street addre                     | ess (example           | e, 5310 Beverly             | y Hill) and press <b>Enter</b> |
| GE01 Response Scree                            | en                                    |                        |                             |                                |
| An inquiry about address displayed.            | 5310 Beverly Hill w                   | ould cause th          | ne following re             | esponse screen to be           |
| ******                                         | *****                                 | *****                  | *****                       | ******                         |
|                                                | HARRIS COUNTY G                       | EOBASE SYST            | ГЕМ                         |                                |
|                                                |                                       |                        |                             |                                |
| (1) INPUT ADDRESS                              |                                       |                        |                             |                                |
|                                                |                                       | <br>TION INFOR         |                             |                                |
| (2) (3) STREET STREET ADDRESS PREFIX 5310      | (4)<br>STREET<br>NAME<br>BEVERLY HILL | (5)<br>STREET<br>TYPE  | (6)<br>ZIP<br>CODE<br>77056 | (7)<br>CITY<br>NAME<br>HOUSTON |

(8) (9) (10)CONSTABLE OFFICERS CENSUS TRACT CONSTABLE PRECINCT 1980 1990 NUMBER DISTRICT 423.05 423.05 05 526 (11)(12) (13)KEY-MAP PAGE AND CELL COMMISSIONER CROSS PRECINCT STREET(S) PAGE 491 CELL Y S RICE YORKTOWN

(14)
GEO03 - ADDRESS INQUIRY COMPLETED SUCCESSFULLY
(15)
GEO01 - ENTER ADDRESS AS 123 MAIN
(16)
GEO02 - THEN PRESS ENTER

\*\*\*\*\*\*\*\*\*\*\*\*\*\*\*\*\*\*\*\*

#### **EXPLANATION OF FIELDS**

1. INPUT ADDRESS: Type next address upon which you wish to inquire and press

Enter.

2. STREET ADDRESS: Street number.

3. STREET PREFIX: Street prefix (i.e., North, South, East, or West).

4. STREET NAME: Street name.

5. STREET TYPE: Street type (i.e., street, boulevard, road, etc.).

6. ZIP CODE: ZIP code.

7. CITY NAME: Name of city where address is located.

8. CONSTABLE PRECINCT

NUMBER Constable precinct number in which address is located.

9. CONSTABLE Constable officer's district.

OFFICER'S DISTRICT:

PRECINCT:

10. CENSUS TRACT: Census tract number from U.S. census conducted every ten years.

11. COMMISSIONER Harris County Commissioner precinct number.

12. CROSS Closest intersecting street(s).

STREET(S):

13. KEY MAP PAGE Key Map page number and cell. AND CELL:

14. GEO03 This message indicates successful completion of address inquiry.

15. GEO01 This message will always appear to remind you how to enter an

address. It means: type a street number, then skip a space and type

a street name.

16. GEO02: This message reminds you to press **Enter**.

#### **OTHER RESPONSE MESSAGES**

GEO11 - STREET NAME WAS NOT FOUND

GEO12 - ADDRESS ENTERED DID NOT MATCH A RANGE IN THE FILES

#### **GE01 Selection Screen**

Occasionally, more than one response will be found in response to an address inquiry. When this occurs, multiple addresses will be listed on the response screen.

To obtain information about a specific listing, type a line number over the =N in the top left corner of the screen and press Enter.

| *******************                                                                                                    |               |                              |                                     |          |
|----------------------------------------------------------------------------------------------------|---------------|------------------------------|-------------------------------------|----------|
| =N                                                                                                    |               | HARRIS COUNTY GEOBASE SYSTEM | F                                   | PAGE: 01 |
|                                                                                                    |               | SELECTION LIST               |                                     |          |
|                                                                                                    | (1)           |                              |                                     |          |
|                                                                                                    | INPUT ADDRESS | : 401 FIRST STREET           |                                     |          |
| (2)                                                                                                    | (3)           | (4)                          | (5)                                 | (6)      |
| *****                                                                                                    | *****         | ******                       | ******                              | *****    |
| LN                                                                                                    | STREET NAME   | CITY NAME                    | POSTAL CITY                         | ZIP      |
| *****                                                                                                    | ******        | *******                      | * * * * * * * * * * * * * * * * * * | *****    |
| 01                                                                                                    | E 1ST         | DEER PARK                    | DEER PARK                           | 77536    |
| 02                                                                                                    | N 1ST         | SOUTH HOUSTON                |                                     | 77587    |
| 03                                                                                                    | S 1ST         | BELLAIRE                     | BELLAIRE                            | 77401    |
| 04                                                                                                    | S 1ST         | BAYTOWN                      | BAYTOWN                             | 77520    |
| 05                                                                                                    | N 1ST         | BAYTOWN                      | BAYTOWN                             | 77520    |
| 06                                                                                                    | N 1ST         | LA PORTE                     | LA PORTE                            | 77571    |
| 07                                                                                                    | S 1ST         | LA PORTE                     | LA PORTE                            | 77571    |
| 08                                                                                                    | 1ST           | HUMBLE                       | HUMBLE                              | 77338    |
| 09                                                                                                    | W 1ST         | UNINCORPORATED               | CROSBY                              | 77532    |
| 10                                                                                                    | 1ST           | UNINCORPORATED               | PORTER                              | 77365    |
| 11                                                                                                    | 1ST           | KEMAH                        | KEMAH                               | 77565    |
| 12                                                                                                    | 1ST           | ROSENBERG                    | ROSENBERG                           | 77471    |
| (7) GEO05 - TO SELECT TYPE LN# OVER "=N" & PRESS ENTER; TO RETURN PRESS PA2. (8) GEO06 - FOR NEXT PAGE PRESS ENTER; FOR PREVIOUS PAGE TYPE PAGE# OVER "N" AND |               |                              |                                     |          |
|                                                                                                    | PRESS ENTER.  |                              |                                     |          |

#### **EXPLANATION OF FIELDS**

1. INPUT ADDRESS: Entered address.

2. LN Type line number of desired address (Example, **01**) over =N in

upper left corner of screen and press Enter to obtain specific

information about the address.

3. STREET NAME: Street name.

4. CITY NAME: City name.

5. POSTAL CITY: City where mail is delivered.

**NOTE:** The postal city is helpful in locating addresses in

unincorporated areas.

6. ZIP CODE: ZIP code.

7. GEO05: This message prompts operator to type selected line number over

=N and press Enter for more information or to press PA2 to start a

new address inquiry.

8. GEO06: This message explains the methods for viewing additional pages of

responses.

#### OTHER RESPONSE MESSAGES

GEO04 - TO SELECT, TYPE LINE # OVER =N & PRESS ENTER. TO RETURN WITH NO SELECTION, PRESS PA2. THIS IS THE LAST PAGE.

## APPENDIX A GLOSSARY OF TERMS

Within each definition, words or phrases listed separately in the glossary are marked with \*.

ADX Address Cross-Reference subsystem. A Model 204\* subsystem used to

criss-cross names, addresses and phone numbers.

Agency liaison Person or persons a JIMS user agency has authorized to request security

codes and schedule personnel for JIMS classes. The liaison between the

department and JIMS

batch In CICS, a group of pages in a computer response. To access the next

batch, type GET at the top left of the screen.

AFIS Automated Fingerprint Identification System installed in Harris County in

1993. Provides electronic fingerprint matching and storage.

CICS A type of mainframe computer system software called Customer

Information Control System that JIMS began using in the 1970s to organize computer records. Is gradually being replaced by Model 204\*.

CJIS Criminal Justice Information System. Statewide regulations created

through joint effort of the Texas Legislature and the Criminal Justice Policy Council to produce more accurate and complete statewide criminal

justice records and standardized record reporting procedures.

CJIS # State tracking number assigned to felony and class A and B misdemeanor

cases when charges are filed. Used by appropriate agencies to report to

TCIC\* all action on the case - from filing of charges through parole/ probation. An indicator on the computer screen marking the position of the next cursor entry. Moves in response to directional keys (see Appendix C). When cursor is positioned in an area protected from input, and user types a character, the keyboard will lock. Press Reset key to unlock keyboard, then press Tab or Home key to move cursor to input area. database A collection of records accessed by computer programs. For example, the Criminal System database consists of booking records, case records, and name records, among others. database A type of computer software that facilitates record creation, access, maintenance and storage. management system default Data supplied automatically by the computer system for a particular field\*. (Example, A STATE field will often default to TX for Texas.) display field An area of a screen where information appears. DIM D.A. Intake Management subsystem. An automated, Model 204\* subsystem used to file charges against adults in Harris County. field An area of a screen designated to accept or display specific information. GRITS (GRT) Gang-Related Information Tracking subsystem. A Model 204\* subsystem used to track gang records. hardware Computer devices such as terminals and printers; the machinery that responds to instructions from software\*. input field A field\* that accepts characters typed from the keyboard. Usually indicated by a dotted line. inquiry A request for information from the computer system accomplished by entering commands or search data from the keyboard. **JIMS** Justice Information Management System, the computer programming department for the justice agencies of Harris County. JOT Juvenile Offender Tracking subsystem. An automated Model 204\* subsystem used to file charges against juveniles in Harris County. log-on ID Unique, five-character access code assigned to each JIMS\* user. Begins with the letters JU. A database management system\* used by JIMS\* since the 1980s. Model 204

Computer programs originally written for CICS\*, including those in the

Criminal System, are being converted to Model 204.

NCIC The National Crime Information Center maintained by the FBI in

Washington, D.C. A criminal justice database providing information to

law enforcement agencies nationwide.

option A computer screen used to access a particular type of information or

perform a particular function.

Access a CICS\* option by typing an appropriate transaction identification code\* on a blank screen and pressing Enter, or by making a transfer from a displayed screen.

Access a Model 204\* option by selecting from a menu screen or by making a transfer from a displayed screen.

**NOTE:** An option is sometimes called a transaction\* or a screen.

Password Confidential security code used with log-on ID\* to access JIMS\* A

password is created by the individual user.

PF key Program function key. A key that causes a designated action to be completed. In most cases, PF keys perform transfers\* from one option\* to another.

**NOTE:** Function keys (example, F2) on personal computer (PC)

keyboards ARE NOT necessarily the same as PF keys (example,

PF2) on ITT terminal keyboards.

project Representative from a county agency or department who meets regularly analyst (PA) with JIMS\* staff to plan new systems\* and to request changes and

with JIMS\* staff to plan new systems\* and to request changes and additions to existing systems. PAs can request and reset JIMS security codes, schedule personnel for JIMS classes and provide security

clearances for users. The liaison between the department and JIMS.

SETCIC Southeast Texas Crime Information Center. A central repository

maintained by JIMS that contains information on open warrants, pawnshop transactions, and gang activity. Voluntarily utilized by law

enforcement agencies in southeast Texas.

software Computer programs and procedures necessary for the operation of a data

processing system.

Soundex A computer program used for searching the database\* for names sounding

similar to the name entered during a name search. Soundex translates the name to a phonetic code and searches for listings with the same phonetic code. This compensates for possible misspellings and allows an operator to perform a name search with a partial name, even when unsure of the

spelling of the name.

system The interaction of hardware\* and software\* providing the means to

accomplish a set of goals. JIMS\* maintains numerous systems, among them Criminal, Civil, SETCIC\* Open Warrants, and SETCIC Pawnshop.

Each consists of numerous programs designed to capture specific

information and make it accessible to users.

80

subsystem In the Model 204 system, a group of programs used to manage a particular

type of record. (Example, DIM\*, JOT\*, VLN\*.)

TCIC The Texas Crime Information Center maintained by the Department of

Public Safety in Austin. A state criminal justice database that operates in

conjunction with NCIC\*.

transaction An interaction with the computer system initiated by typing commands

from the keyboard. See option\*.

transaction identification

code

In CICS, a four-character code used to identify and access a particular

program.

transfer Accessing a new option\* without clearing the displayed screen. Usually

accomplished by pressing a PF key\*.

VLN Vehicle License/Name Inquiry. A Model 204 subsystem used to access

vehicle registration records.

## APPENDIX B JIMS PROJECT ANALYSTS

| Administrative Offices of the Court                 | Chris Wells Family Ct.: Peter Awad Criminal Ct.: Stephanie Armand | 713-755-5541<br>713-755-4908<br>713-755-5704 |
|-----------------------------------------------------|-------------------------------------------------------------------|----------------------------------------------|
| <b>Community Supervision and Corrections</b>        | Glenda Stair<br>Assistants: Vanessa Phlegm<br>Doug Jones          | 713-755-2725<br>713-755-2764<br>713-755-2774 |
| <b>Civil District Courts</b>                        | Steve Stuchlik                                                    | 713-755-7592                                 |
| Constables' Offices                                 | Bob Hilsher<br>Assistants: Val Waddle<br>Dodie Garcia             | 713-755-5200<br>713-755-7615<br>713-755-7617 |
| County Criminal Courts at Law Justices of the Peace | Jennifer Juel                                                     | 713-755-0999                                 |
| Harris Cty. Civil Cts. 1-4                          | Vicki Steed                                                       | 713-755-1539                                 |
| *District Attorney's Office                         | Kermit Kurtz                                                      | 713-755-0572                                 |
| District Clerk, Civil Division                      | Jay Morgan<br>Project Coord: Mindy Hamrick                        | 713-755-6883<br>713-755-5740                 |
| District Clerk, Criminal Division                   | Michael McDougal<br>Project Coord: Mindy Hamrick<br>Gwen Moore    | 713-755-5724<br>713-755-5740<br>713-755-2353 |
| Juvenile Probation Department                       | Izer Billings<br>Cassandra Williams                               | 713-222-4177<br>713-222-4169                 |
| Pretrial Services                                   | Mara Porper<br>Sheila Jobe                                        | 713-755-2935<br>713-755-2935                 |
| *Sheriff's Department                               | Penny Crianza<br>Assistant: Pat Diaz                              | 713-755-6041                                 |
| *HPD Agency Liaison                                 | Judy Boyd                                                         | 713-308-1380                                 |

<sup>\*</sup> Employees of these agencies may also call the ITC Help Desk at 713-755-6624 for password assistance.

## APPENDIX C ITT KEYBOARD FUNCTIONS

Keys listed below in upper- and lowercase letters are designated by symbols on the ITT keyboard. Keys listed in capital letters are labeled with those exact words.

The ITT keyboard is divided into four sections:

| Section 1                     | Section 2              | Section 3                                            | Section 4        |
|-------------------------------|------------------------|------------------------------------------------------|------------------|
| Two vertical rows at far left | Typewriter<br>keyboard | Two vertical rows at right of typewriter-key section | Number<br>keypad |

Each listing below includes the key's section location.

#### Operational Keys

CLEAR

Ends transaction and erases data from screen.
Location: Section 1, top right.

ENTER

Sends command or inquiry to system for processing. (The Return key cannot be used to perform this function.)
Two locations: Section 2, bottom right, and
Section 4, bottom right.

RESET

Resets locked keyboard. Also restores keyboard entry to typeover mode (see Insert key explanation below).
Location: Section 2, left of space bar.

#### **Directional Keys**

Arrow Down Moves cursor down one line at a time.

Location: Section 3, bottom.

Arrow Left Moves cursor to left one space at a time without erasing.

Location: Section 3, bottom.

Arrow Right Moves cursor to right one space at a time without erasing.

Location: Section 3, bottom.

Arrow Up Moves cursor up one line at a time.

Location: Section 3, bottom.

Backspace Moves cursor one character to left without erasing.

Symbol: Arrow pointing left. Location: Section 2, top right.

Backtab Moves cursor from field to field across the screen and upward.

Symbol: Arrow pointing left toward line.

Location: Section 2, top right.

Home Moves cursor to topmost position on screen that accepts keyboard input.

Symbol: Rectangle with arrow pointing to upper left-hand corner.

Location: Section 3.

Tab Moves cursor from field to field across the screen and

downward. Use instead of ENTER key to move cursor.

Symbol: Arrow pointing right toward line.

Location: Top left side of Section 2.

**Edit Keys** 

Delete Deletes character above cursor. Remaining characters move left to close

the space.

Symbol: Lowercase "a" with slash through tail.

Location: Section 3.

ERASE EOF Erases all characters from the cursor position to the end of the field.

Two locations: Section 1 and Section 4.

ERASE INPUT Removes all characters typed on the screen. ALT key must be held down

before ERASE INPUT key is pressed.

Location: Section 1. Key is labeled on front, instead of on top.

Insert Changes keyboard entry mode so that typed characters are inserted to left

of cursor position, instead of directly over it. To return to typeover mode,

press RESET.

Symbol: Lowercase "a" with edit symbol above it.

Location: Section 3.

Space Bar

Erases characters you've typed on the screen as cursor moves to right. Location: Bottom center of Section 2.

#### Miscellaneous Keys

A,a Toggles between uppercase and lowercase typing. Hold Alt key down

before pressing this key. (Use instead of Caps Lock key to select uppercase typing. Caps Lock causes numbers in Section 2 to display as

symbols.)

Location: Section 1.

ALT An alternate Shift key. Use to perform any function listed on the "apron,"

or front, of a key. For example, to remove all typed entries from screen,

hold down ALT, then press ERASE INPUT. Location: Section 2, right of space bar.

Caps Lock Locks all characters into uppercase mode. This causes the numbers in

Section 2 to display as symbols. (Use A,a key to select uppercase typing without locked number keys.) To unlock caps, press this key again.

Symbol: Padlock.

Location: Section 2, left side.

Shift To type uppercase character, hold down SHIFT and press appropriate key.

In general, the system is not case sensitive; you may type in either upper-

or lowercase letters.

Symbol: Large arrow pointing up. Two locations: Section 2, left and right.

#### **Print Key**

PF12 In CICS, prints the displayed screen if terminal is associated with a

printer.

Location: Top row of keyboard, above Section

## APPENDIX D REGULATIONS FOR DISSEMINATION OF CRIMINAL HISTORY RECORD INFORMATION IN TEXAS

#### **INFORMATION**

Case pending on active court dockets, case status (pending or non-pending), case number, court, charge, prosecutor's name.

| INQUIRING AGENCY | DISSEMINATION       | COMMENTS       |
|------------------|---------------------|----------------|
| Press            | May Be Disseminated | Only           |
| Public           | May Be Disseminated | Authorized     |
| Defense Attorney | May Be Disseminated | Personnel May  |
| Justice Agencies | May Be Disseminated | Disseminate    |
|                  |                     | County Records |

#### **INFORMATION**

Exhibiting **rap sheet** to inquirer.

| INQUIRING AGENCY         | DISSEMINATION       | COMMENTS |
|--------------------------|---------------------|----------|
| Press                    | Nothing             |          |
| Public                   | Nothing             |          |
| Defense Attorney         | Court Ordered Data  | Log Data |
| Law Enforcement Agencies | May Be Disseminated | Log Data |

#### **INFORMATION**

Conviction data generated by your own agency (not obtained from TCIC, NCIC, or FBI identification division).

| DISSEMINATION       | COMMENTS                                                    |
|---------------------|-------------------------------------------------------------|
| May Be Disseminated | Log Data                                                    |
| May Be Disseminated | Log Data                                                    |
| May Be Disseminated | Log Data                                                    |
| May Be Disseminated | Log Data                                                    |
|                     | May Be Disseminated May Be Disseminated May Be Disseminated |

#### **INFORMATION**

**Non-conviction data** (e.g. dismissals, no-bills, acquittals and prosecutions indefinitely postponed, arrests with no court activity or dispositions for one year).

INQUIRING AGENCY DISSEMINATION COMMENTS

Press Nothing
Public Nothing

Defense Attorney Court Ordered Data Log Data
Law Enforcement Agencies May Be Disseminated Log Data

#### **INFORMATION**

Conviction and non-conviction data obtained from **TCIC**, **FBI** identification division, or **NCIC**, out-of-state or another Texas criminal justice agency.

INQUIRING AGENCY DISSEMINATION COMMENTS

Press Nothing
Public Nothing

Defense Attorney Court Ordered Data Log Data
Law Enforcement Agencies May Be Disseminated Log Data

#### INFORMATION

**Unexecuted Warrants** (warrants that have not been served).

INQUIRING AGENCY DISSEMINATION COMMENTS

Press Nothing
Public Nothing
Defense Attorney Nothing

Law Enforcement Agencies Only Sheriff, District May

District Attorney, and Disseminate
Constables May Only Among
Disseminate Data Themselves

#### INFORMATION

**Booking Information** (personal information and arrest facts).

| INQUIRING AGENCY | DISSEMINATION | COMMENTS |
|------------------|---------------|----------|
|                  |               |          |

Press Nothing
Public Nothing
Defense Attorney Nothing

Law Enforcement Agencies May Be Disseminated Sheriff is the

Proper Agency To Disseminate Booking Data

#### **INFORMATION**

**Exempted records**: The following are exempted from the provisions of the regulations; the imparting of their data is not considered the dissemination of criminal history record information:

- 1. Data in posters, announcements, or lists for apprehending fugitives or wanted persons.
- 2. Original records of entry maintained by criminal justice agencies, compiled chronologically and required by law or custom to be made public; i.e. police blotters.
- 3. All court records of all public judicial proceedings.
- 4. All published court or administrative opinions or public judicial, administrative, or legislative proceedings.
- 5. All records of traffic offenses maintained by DPS or any other state or local agency for the purpose of regulating the issuance, revocation, etc. of vehicle operator licenses.
- 6. All announcements of executive clemency.

| INQUIRING AGENCY                                       | DISSEMINATION                                                                            | COMMENTS                                                 |
|--------------------------------------------------------|------------------------------------------------------------------------------------------|----------------------------------------------------------|
| Press Public Defense Attorney Law Enforcement Agencies | May Be Disseminated<br>May Be Disseminated<br>May Be Disseminated<br>May Be Disseminated | Only Authorized Personnel May Disseminate County Records |
|                                                        |                                                                                          | •                                                        |

#### **INFORMATION**

#### **Justice of the Peace Courts:**

As courts, their information is judicial record and is disseminated to the public upon request; however, they disseminate only that information relevant to their own cases.

#### **INFORMATION**

#### **Office of Court Services:**

The Office of Court Services (formerly Pretrial Services Agency) disseminates pending case information, as would any other criminal justice agency, but does not disseminate personal information about applicants except in cases where dissemination is necessary to process bond applications.

# APPENDIX E PHONE NUMBER REFERRALS FOR DISSEMINATION OF INFORMATION

For Law Enforcement Agencies to Verify Jail-Related Information

| 1301 Franklin 301 San Jacinto 1307 Baker Street 701 N. San Jacinto 711 N. San Jacinto                  | 713-755-7312<br>713-755-6750<br>713-755-2400<br>713-755-8407<br>713-755-1188 |
|----------------------------------------------------------------------------------------------------|------------------------------------------------------------------------------|
| For General Public, Press, Attorneys to Verify Jail Related Information HCSD Central Records Division: | 713-755-5300                                                                 |
| To Verify Sheriff's Department Warrants HCSD Warrant Division:                                         | 713-755-6055                                                                 |
| For General Public to Verify Case-Related Information for Criminal Cases Including cases on appeal     | 1-888-545-5577<br>Option 2                                                   |
| For General Public to Verify Case-Related Information for Civil Cases                                  | 1-888-545-5577<br>Option 2                                                   |

### **INDEX**

| ADDRESS INQUIRY SCREEN                                     | 77 |
|------------------------------------------------------------|----|
| ADDRESS, PHONE, OCCUPATION INQUIRY                         | 65 |
| APPENDIX A                                                 | 82 |
| APPENDIX B                                                 | 86 |
| APPENDIX C                                                 | 87 |
| APPENDIX D                                                 | 90 |
| APPENDIX E                                                 | 94 |
| BOOKING INQUIRY                                            | 44 |
| Case Initiation                                            | 9  |
| CASE INQUIRY TRANSACTIONS                                  | 25 |
| CASE SUMMARY                                               | 25 |
| CASE TRANSACTIONS                                          | 37 |
| CDI (Court Division Indicator)                             | 9  |
| Changing your password                                     | 3  |
| CICS INFORMATION                                           | 11 |
| CIN (Caution Indicator)                                    | 8  |
| CLS (Class Sequence Number), SNU (Sequence Number) and KEY | 11 |
| Code Tables                                                | 13 |
| COMMONLY SEEN FIELDS                                       | 6  |
| COURT DATES                                                | 34 |
| COURT DOCKET DISPLAY                                       | 71 |
| DATA ASSOCIATED WITH A WARRANT                             | 56 |
| DIRECT ACCESS METHODS                                      | 14 |
| DIRECT NAME INQUIRY                                        | 16 |
| DOB                                                        | 7  |

| Error Messages                          | 13 |
|-----------------------------------------|----|
| GET Function                            | 12 |
| GLOSSARY OF TERMS                       | 82 |
| Harris County Case Numbers              | 9  |
| INDEX                                   | 95 |
| ITT KEYBOARD FUNCTIONS                  | 87 |
| JAIL                                    | 8  |
| JIMS PROJECT ANALYSTS                   | 86 |
| LOGGING OFF CICS                        | 4  |
| LOGGING ON TO CICS2                     | 2  |
| MAIN ID NUMBERS                         | 67 |
| MAIN IDENTIFICATION NUMBERS INQUIRY     | 74 |
| MASTER NAME RECORD (ALIAS NAME INQUIRY) | 62 |
| NAME                                    | 7  |
| NAME AND ADDRESS INQUIRY                | 23 |
| NAME INQUIRY MENU                       | 19 |
| NAME INQUIRY TRANSACTIONS               | 16 |
| OTHER HELPFUL INQUIRIES                 | 69 |
| Paging Techniques                       | 11 |
| PERSON INQUIRIES USING THE SPN          | 44 |
| PERSONS CONNECTED WITH A CASE           | 30 |
| PHONE NUMBER REFERRALS                  | 94 |
| PTY (Party Types)                       | 7  |
| RACE                                    | 7  |
| REGULATIONS FOR DISSEMINATION           | 90 |
| SECURITY CODES AND CLEARANCES           | 5  |

| SEX        |                                    |    |
|------------|------------------------------------|----|
| SPN (Sys   | stem Person Number)                | 6  |
| SUMMA      | RY OF ALL HOLD-FORS                | 49 |
| SUMMA      | RY OF CASES FILED                  | 69 |
| Transactio | on Identification Codes (TRAN IDs) | 11 |
| Transferri | ing Between Transactions           | 13 |
| W/W (Wa    | arrant or Want)                    | 8  |
| WARRA      | NT INQUIRY                         | 51 |
| Web Site   |                                    | 15 |
| WELCON     | ME TO JIMS                         | 1  |